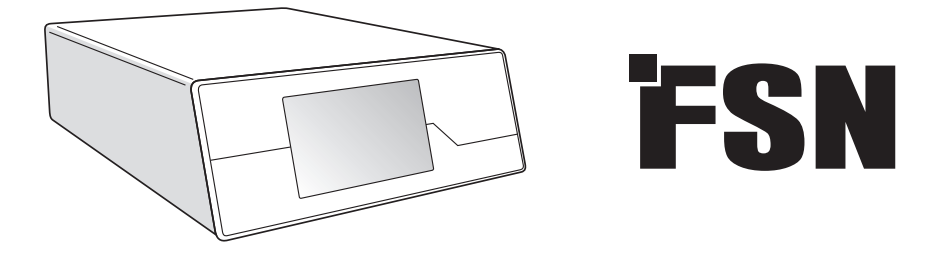

# **Système de traitement d'images Mode d'emploi**

IPS720 Enregistreur vidéo à usage médical

IPS740DS IPS740DG Enregistreur vidéo à usage médical

Lisez attentivement et en intégralité ces instructions avant de connecter, d'utiliser ou de régler cet appareil.

Français

### **Table des matières**

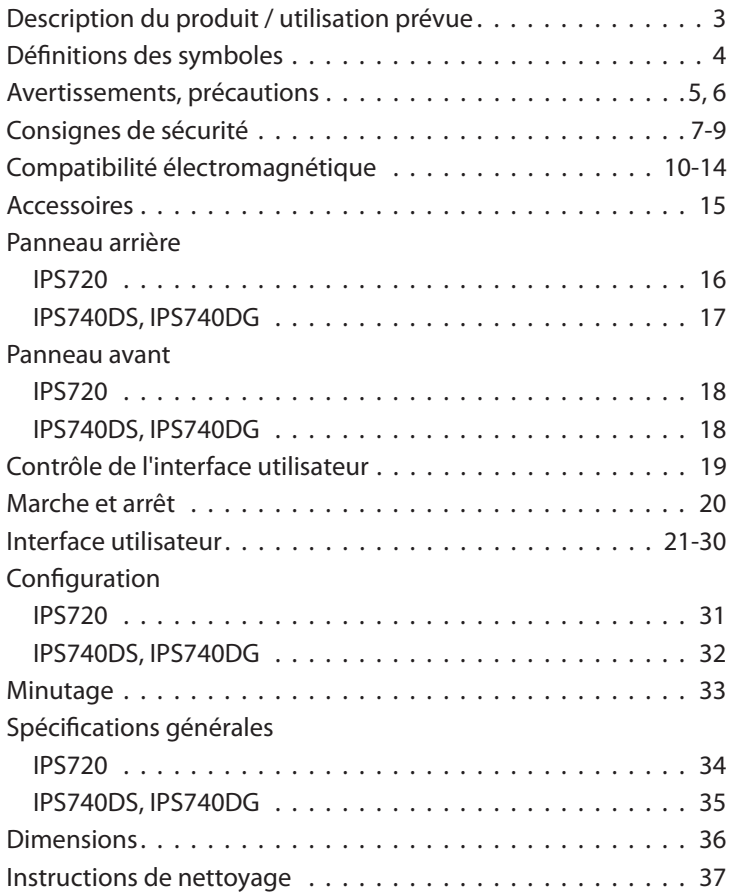

Les spécifications et informations contenues dans ce document sont sujettes à modification sans préavis.

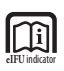

Les instructions d'utilisation de ce produit sont également disponibles sous forme électronique (eIFU). Choisissez parmi plusieurs langues. Utilisez le logiciel Adobe Acrobat pour afficher les eIFU. Accédez aux eIFU en ligne à l'adresse: fsnmed.com/support/eifu/

### **Description du produit / utilisation prévue**

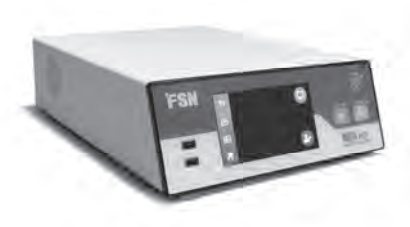

**IPS720**

L'IPS720 offre la capture de photos HD (jusqu'à 1920x1080p) et l'enregistrement vidéo de séances médicales (jusqu'à 1080p 60Hz).

Le système enregistrera simultanément sur le disque dur interne de 2 téraoctets et sur une clé USB externe. De plus, l'IPS720 peut enregistrer 2 sources à la fois et lire 1 ou 2 sources à partir du même fichier vidéo.

Le contrôle de l'interface utilisateur est géré via l'écran et les boutons situés à l'avant de l'unité, ou un moniteur externe avec écran tactile ou souris et clavier. L'IPS720 s'intègre facilement dans les flux de travail informatiques médicaux.

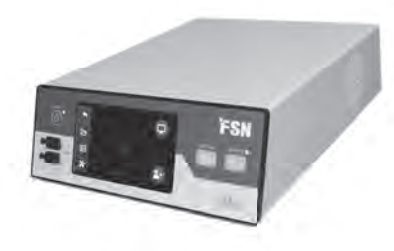

#### **IPS740DS IPS740DG**

IPS740DS, DG est un système d'enregistrement vidéo médical 4K tout-en-un qui capture des images fixes ou enregistre des sessions prolongées de signaux vidéo pour une lecture ultérieure ou un transfert vers d'autres supports.

Tous les fichiers enregistrés sont stockés sur un disque dur interne. Ces fichiers peuvent ensuite être lus sur un écran d'affichage ou transférés sur divers supports, notamment des lecteurs externes, des clés USB et des dossiers ou serveurs réseau.

Les commandes du système sont gérées via une interface graphique affichée sur l'écran LCD avant ou sur un moniteur externe connecté.

#### **Objectif prévu**

Cet appareil est destiné à être connecté à d'autres équipements médicaux. Cet appareil n'est pas destiné au diagnostic. Cet appareil est destiné être compatible avec d'autres équipements chirurgicaux et diagnostiques hautement spécialisés utilisés en suites chirurgicales, salles d'opération, salles d'urgence et installations procédurales.

#### **Environnement d'utilisation prévu**

Cet appareil est destiné à être utilisé par un professionnel de santé qualifié dans un établissement de santé où le contact avec un patient est peu probable (pas de partie appliquée).

Cet appareil est conçu pour répondre aux exigences de sécurité médicale pour un appareil à proximité du patient.

**Avertissement :** Cet appareil ne peut pas être utilisé avec un équipement de survie.

#### **Indications pour l'utilisation**

Cet appareil doit être utilisé par un professionnel de la santé qualifié. Cet appareil enregistre et stocke des vidéos et des images fixes pendant les interventions chirurgicales pour une lecture ultérieure ou un transfert vers d'autres supports. Cet appareil n'est pas destiné au diagnostic.

### **Défi nitions des symboles**

Les symboles suivants apparaissent sur le produit, de son étiquetage, l'emballage ou du produit. Chaque symbole porte une définition spéciale, tel que défi ni ci-dessous:

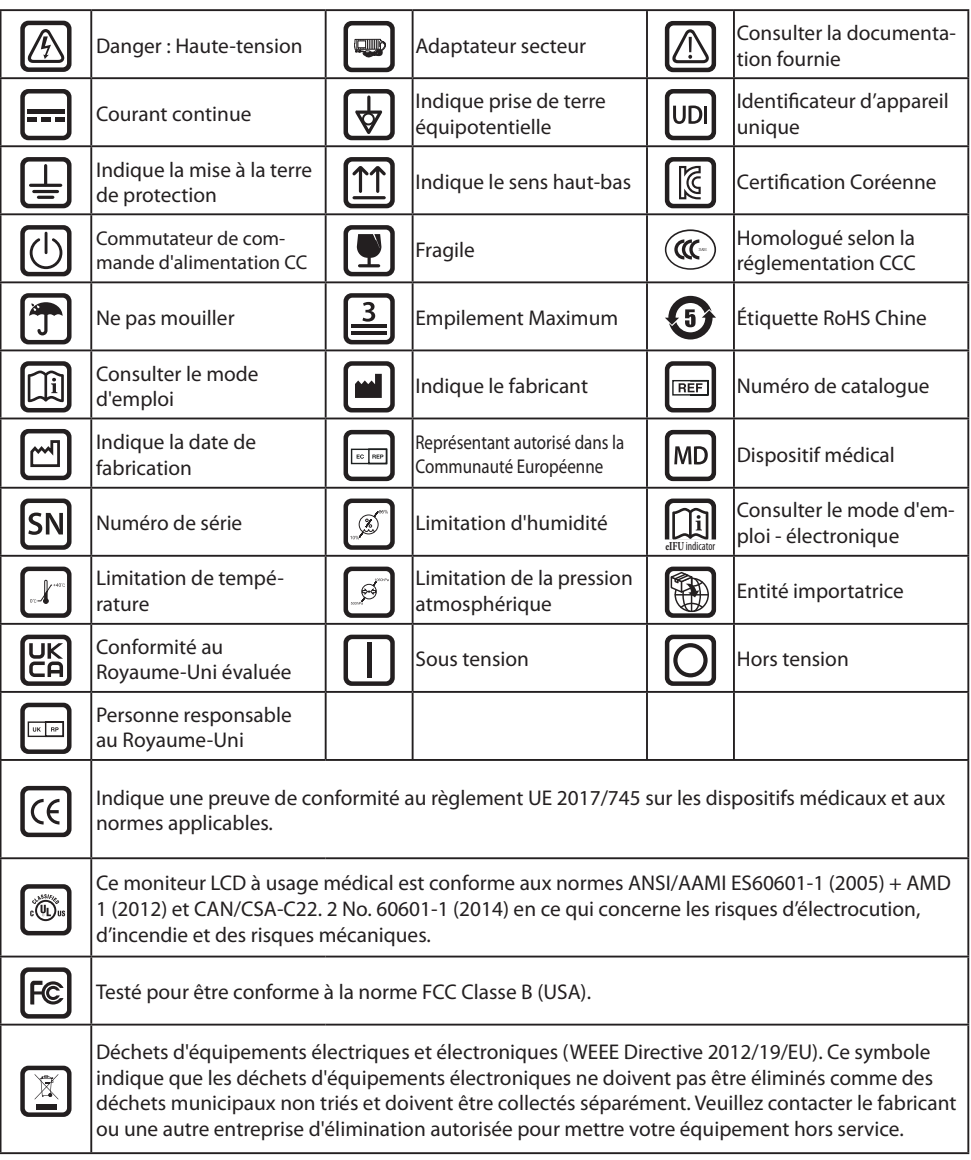

**Remarque :** Le manuel d'utilisateur est fourni uniquement en anglais pour ce produit. Pour les utilisateurs de l'Union Européenne, veuillez contacter votre distributeur d'obtenir une version dans votre langue. Ces instructions s'appliquent aux membres de la communauté Européenne dans le cas d'un achat légal du produit.

### **Avertissements et précautions**

#### **Attention Informations**

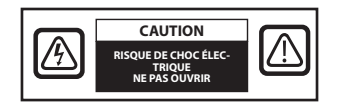

 Ce symbole alerte l'utilisateur qu'une documentation importante, relative à l'utilisation de cet appareil, à été fournie. Par conséquent, il convient de la lire attentivement afin d'éviter tous problèmes potentiels.

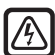

 Par conséquent, il est dangereux d'entrer en contact avec les parties internes de l'appareil. Afin de réduire les risques d'électrocution, NE RETIREZ PAS le couvercle (ou le dos). Cet appareil ne contient aucune pièce susceptible d'être réparée. Confiez l'entretien à un technicien qualifié.

Pour éviter les risques d'incendie ou d'électrocution, n'exposez pas cet appareil à la pluie ou à l'humidité. N'utilisez pas la fiche polarisée de cet appareil avec une prise de rallonge ou d'autres prises à moins que les broches ne puissent être complètement insérées.

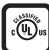

#### **Classement UL (Underwriters Laboratories):**

#### **Conformité de sécurité UL :**

Cet appareil est U.L. Classé AU REGARD DES RISQUES D'ÉLECTROCUTION, D'INCENDIE ET DE RISQUES MÉCANIQUES UNIQUEMENT EN CONFORMITÉ AVEC LA NORME UL 60601-1/CAN/CSA C22: 2 NO. 601.1 601,1

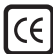

#### **Conformité UE et conformité CEM :**

Cet appareil répond aux exigences des normes EN60601-1 et EN60601-1-2 afin de se conformer au règlement de l'UE sur les dispositifs médicaux (MDR 2017/745). Accessoire pour dispositif médical CE classe I.

Utilisez une prise 120 V, 5-15 P uniquement aux États-Unis.

Mise en garde : Assurez-vous que le cordon d'alimentation est du type approprié requis dans votre zone géographique. Cet appareil dispose d'une alimentation électrique universelle qui permet un fonctionnement dans des zones de tension 100-120V AC ou 200-240V AC (aucun réglage de l'utilisateur n'est requis).

Utilisez le cordon d'alimentation approprié avec le type de prise approprié. S'il s'agit d'une source d'alimentation 120 V CA, utilisez un cordon d'alimentation de qualité hôpital avec une fiche NEMA de style 5-15, étiqueté 125 Volts CA avec agréments UL et C-UL. Si la source d'alimentation est une alimentation de 240 V CA, utilisez une fiche de raccordement de type tandem (lame en T) avec un cordon d'alimentation à conducteur de terre conforme aux réglementations de sécurité des pays européens respectifs.

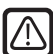

#### **Recyclage (WEEE Directive 2012/19/EU)**

Suivez les décrets gouvernementaux ainsi que les plans de recyclage locaux concernant le recyclage ou de la mise hors service de ce matériel.

**Avertissement :** L'utilisation de cet équipement à proximité de ou empilée avec un autre équipement doit être évitée car cela pourrait entraîner un fonctionnement incorrect. Si une telle utilisation est nécessaire, cet équipement et l'autre équipement doivent être surveillés pour vérifier qu'ils fonctionnent normalement.

**Avertissement :** L'utilisation d'accessoires, de transducteurs et de câbles autres que ceux spécifiés ou fournis par le fabricant de cet équipement peut entraîner une augmentation des émissions électromagnétiques ou une diminution de l'immunité électromagnétique de cet équipement et entraîner un mauvais fonctionnement.

**Avertissement :** L'équipement de communication RF portable (y compris les périphériques tels que les câbles d'antenne et les antennes externes) ne doit pas être utilisé à moins de 30 cm (12 pouces) de toute partie de cet appareil, y compris des câbles spécifiés par le fabricant. Sinon, les performances de cet équipement pourraient se dégrader.

**Avertissement :** L'utilisation de cet équipement dans un environnement de rayons X ou de résonance magnétique peut entraîner une dégradation des performances de cet équipement, des interférences avec d'autres équipements ou des interférences avec les services radio.

**Avertissement :** L'utilisation de câbles et / ou d'autres accessoires avec cet appareil, autres que ceux spécifi és, peut entraîner une augmentation des émissions ou une diminution de l'immunité de cet appareil.

**Avertissement :** Ce produit n'est pas considéré physiquement pour se connecter à un équipement électrochirurgical HF (haute fréquence).

Avertissement : Ne pas utiliser en présence d'une solution anesthésique inflammable, d'air, d'oxygène ou de protoxyde d'azote.

### **Consignes de sécurité**

#### **Sécurité**

- 1. Avant de brancher le cordon d'alimentation, assurez-vous que la désignation de tension correspond à l'alimentation électrique locale.
- 2. N'insérez jamais rien de métallique dans les ouvertures du dispositif. Ceci pourrait engendrer des risques d'électrocution.
- 3. Afin de réduire les risques d'électrocution, ne retirez pas le couvercle. Cet appareil ne contient aucune pièce susceptible d'être réparée. Seul un technicien qualifié doit ouvrir le boitier du dispositif.
- 4. N'utilisez jamais ce dispositif si le cordon d'alimentation est endommagé. Ne posez rien sur le cordon d'alimentation et maintenez le éloigné des lieux de passage afin que personne ne l'enjambe.
- 5. Assurez-vous de maintenir la prise et pas le cordon lorsque vous débranchez le cordon d'alimentation de la prise électrique.
- 6. Débranchez l'alimentation du dispositif lorsque celui-ci ne va pas être utilisé pendant une période prolongée.
- 7. Débranchez l'alimentation du dispositif du réseau électrique avant tout entretien.
- 8. Si cet appareil ne fonctionne pas normalement, en particulier si des sons ou des odeurs inhabituels en proviennent, débranchez-le immédiatement et contactez un revendeur agréé ou un centre de service.
- 9. Contactez le fabricant si le matériel doit-être installé dans un endroit inaccessible.

**Avertissement :** Ne touchez pas les connecteurs d'entrée ou de sortie et le patient simultanément.

**Avertissement :** Ce dispositif est prévu pour être connecté à des entrées et sorties de signaux et d'autres connecteurs, conformes à la norme CEI (ex : CEI 608950 pour les matériels de traitement de l'information et CEI 60601 pour les matériels électriques médicaux). En outre, toute combinaison de tels systèmes ou de matériels devra être conforme à la norme CEI 60601-1-1, relative aux exigences de sécurité des matériels électriques médicaux. Toute personne ayant connecté une combinaison de systèmes ou de matériels est responsable de sa conformité avec les exigences de la norme CEI 60601-1-1. En cas de doute, contactez un technicien qualifié ou votre représentant local.

**Avertissement :** Pour éviter tout risque de choc électrique, ce dispositif doit être connecté à une alimentation secteur avec terre de protection. L'alimentation est spécifiée comme faisant partie du dispositif. Ne pas placer l'équipement de sorte qu'il est difficile de débrancher le cordon d'alimentation de l'entrée de l'appareil.

Avertissement : Ne pas modifier cet équipement sans l'autorisation du fabricant.

Le fusible du produit a une capacité de rupture inférieure. Ne pas installer au système d'alimentation du bâtiment, courant de court-circuit présumé supérieur à 35 A.

#### **Conditions environnementales pour l'utilisation et le l'entreposage**

Une température comprise entre 0 et 40 °C (pour l'utilisation), et entre -20 et 60 °C (pour l'entreposage).

Une humidité relative comprise entre 10 et 85 % et une pression.

Atmosphérique comprise entre 500 et 1060 hPa.

#### **A l'installation**

- 1. Les ouvertures présentes sur le boîtier du dispositif sont destinées à assurer sa ventilation. Pour éviter la surchauffe, ces ouvertures ne doivent pas être obstruées ou couvertes. Si vous placez le dispositif dans une bibliothèque ou dans tout autre endroit confiné, soyez sûr d'assurer une ventilation suffisante.
- 2. N'exposez pas le dispositif à la pluie, et ne l'utilisez pas à proximité de sources d'eau. Si le dispositif à accidentellement été mouillé, débranchez le et contactez un distributeur agréé immédiatement. Vous pouvez, si nécessaire, nettoyer le dispositif avec un chiffon humide, mais soyez sûr de débrancher le moniteur préalablement.
- 3. Installez votre dispositif près d'une prise secteur aisément accessible.
- 4. Les hautes températures peuvent être cause de problèmes. La température maximale de fonctionnement est de 40°C. N'utilisez pas votre dispositif sous la lumière directe du soleil et gardez le éloigné des radiateurs, poêles, cheminées et autres sources de chaleur.
- 5. Utilisez toujours uniquement les câbles et accessoires d'origine avec l'appareil.

#### **Réparation**

N'effectuez pas l'entretien du dispositif vous-même, l'ouverture ou le retrait des couvercles du boîtier peut vous exposer à des tensions électriques dangereuses, et annulera la garantie. Confiez tout entretien à un technicien qualifié. Débranchez le dispositif de sa source d'alimentation et confiez l'entretien à du personnel qualifié dans les conditions suivantes :

- Si le cordon d'alimentation ou la fiche sont endommagés, dénudés ou effilochés.
- Si du liquide a été renversé dans le dispositif.
- Si des objets sont tombés dans le dispositif.
- Si le dispositif a été exposé à la pluie ou à l'humidité.
- Si le dispositif a été soumis à des chocs excessifs suite à une chute.
- Si le boîtier est endommagé.
- Si le dispositif semble surchauffé.
- Si le dispositif émet de la fumée ou une odeur anormale.
- Si le dispositif ne fonctionne pas conformément aux instructions d'utilisation.

#### **Risques biologiques**

Pour éviter la propagation des infections, cet appareil ne doit être utilisé que dans des environnements où la décontamination biologique peut être effectuée avec succès.

#### **Produit retourné**

Après le dépannage, si les problèmes persistent, désinfectez le dispositif et renvoyez-le à FSN en utilisant son emballage d'origine. Incluez les accessoires fournis avec le dispositif dans l'envoi de retour. Veuillez joindre une brève explication du dysfonctionnement.

Contactez FSN Medical Technologies pour obtenir un numéro d'autorisation de retour et des instructions avant de renvoyer l'appareil.

#### **Accessoires**

N'utilisez que des accessoires spécifiés par le fabricant ou vendus avec le dispositif.

#### **Classifi cation pour la conformité à la sécurité**

- Protection contre les électrocutions : Classe I y compris pour le transformateur AC/DC. Cet équipement médical est conforme à ANSI/AAMI ES60601‐1 (2005) + AMD 1 (2012) et CAN/CSA‐ C22. 2 No. 60601‐1 (2014) en ce qui concerne les chocs électriques, les risques d'incendie et les risques mécaniques.
- Pièces appliquées : Aucune pièce appliquée.
- Niveau de sécurité en présence d'une solution anesthésique inflammable, d'air, d'oxygène ou de protoxyde d'azote. Ne pas utiliser en présence d'une solution anesthésique inflammable, d'air, d'oxygène ou de protoxyde d'azote.
- Pour les applications critiques, il est recommandé de disposer d'un dispositif de remplacement.
- Mode d'utilisation : Continue.

#### **Avis à l'utilisateur :**

Tout incident grave survenu en relation avec le dispositif doit être signalé au fabricant et à l'autorité compétente de l'État membre dans lequel l'utilisateur et / ou le patient est établi. Contactez votre représentant commercial FSN Medical Technologies pour obtenir des informations sur les changements et les nouveaux produits.

### **Compatibilité électromagnétique**

Cette unité a été conçue et testée pour se conformer aux exigences CEI 60601-1-2:2014 / AMD1:2020 pour la compatibilité électromagnétique avec d'autres appareils. Pour garantir la compatibilité électromagnétique (CEM), le dispositif doit être installé et utilisé conformément aux informations CEM fournies dans ce mode d'emploi.

Ce dispositif à fait l'objet d'essais et est déclaré conforme aux limites relatives applicables aux appareils numériques de Classe B, conformément au chapitre 15 des règles FCC. Ces limites sont destinées à fournir une protection raisonnable contre les interférences. Ce dispositif peut émettre de l'énergie radio s'il n'est pas installé et utilisé conformément aux instructions et pourra, de ce fait, interférer avec d'autres équipements radio. Il ne peut être garanti qu'aucune interférence ne sera émise dans une installation particulière. Si cet équipement se trouve être la cause d'interférences nuisibles à la réception radio ou télévisée, l'utilisateur est encouragé à essayer de corriger les interférences en exécutant l'une ou plusieurs des mesures suivantes:

- 1. Réorienter ou repositionnez l'antenne réceptrice.
- 2. Augmentez la distance entre le dispositif et le sujet des interférences.
- 3. Raccordez le dispositif à une prise appartenant à un circuit électrique différent de celui sur lequel l'appareil qui cause les interférences est raccordé.
- 4. Consultez le revendeur ou un technicien radio / TV expérimenté pour obtenir de l'aide.

#### **AVIS À L'ATTENTION DE L'UTILISATEUR**

Cet appareil est conforme au chapitre 15 des normes FCC. Son utilisation est sujette aux deux conditions suivantes: (1) cet appareil ne peut causer d'interférences nuisibles, et (2) cet appareil doit supporter toute interférence recues, y compris celles susceptible d'affecter son fonctionnement.

#### **Avertissement relatif à la norme FCC**

Cet appareil génère ou utilise de l'énergie radio fréquence. Tout changement ou toute modifi cation apportée à ce dispositif, et non expressément approuvé dans le manuel d'instructions, pourra être la cause d'émission d'interférences nuisibles. L'utilisateur pourra perdre son droit à utiliser cet équipement dans le cas ou des changements ou des modifications non autorisés ont été exécutés.

### **DURÉE DE VIE DU PRODUIT**

Les performances de ce dispositif peuvent se détériorer sur de longues périodes. Vérifiez régulièrement que ce dispositif fonctionne correctement. La durée de vie prévue de l'appareil est de quatre ans. Gardez le dispositif propre pour prolonger sa durée de vie opérationnelle.

#### **1. Directives et déclaration du fabricant - émission électromagnétique**

Le dispositif est conçu pour être utilisé dans l'environnement électromagnétique spécifié ci-dessous. L'utilisateur du dispositif doit s'assurer qu'il est utilisé dans un tel environnement.

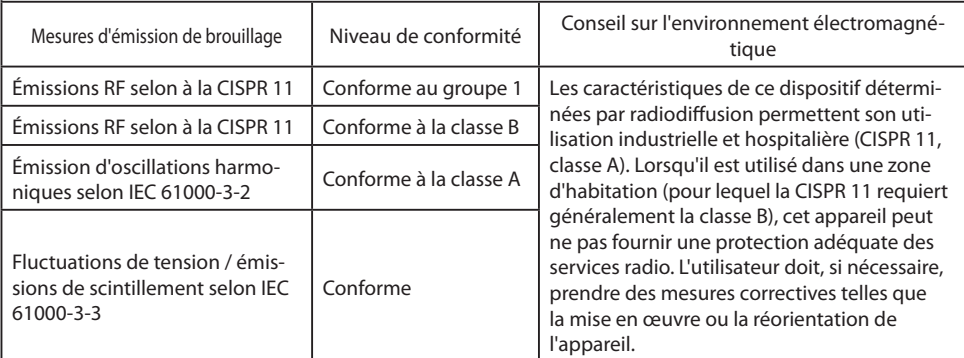

#### **2. Pour l'utilisation d'appareils ME dans les établissements de santé professionnels.**

#### **Directives et déclaration du fabricant - immunité électromagnétique**

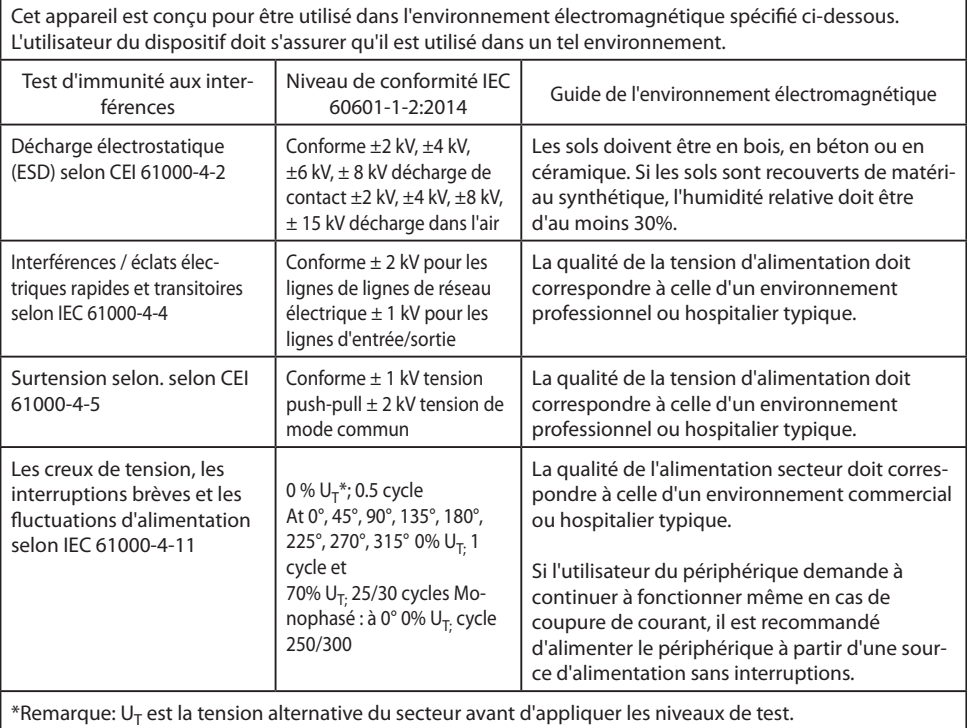

#### **3. Pour l'utilisation d'appareils ME dans les établissements de santé professionnels.**

#### **Spécifi cations de test pour l' IMMUNITÉ DU PORT INTÉGRÉ aux équipements de communication sans fi l RF (conformément à la norme IEC 60601-1-2: 2014)**

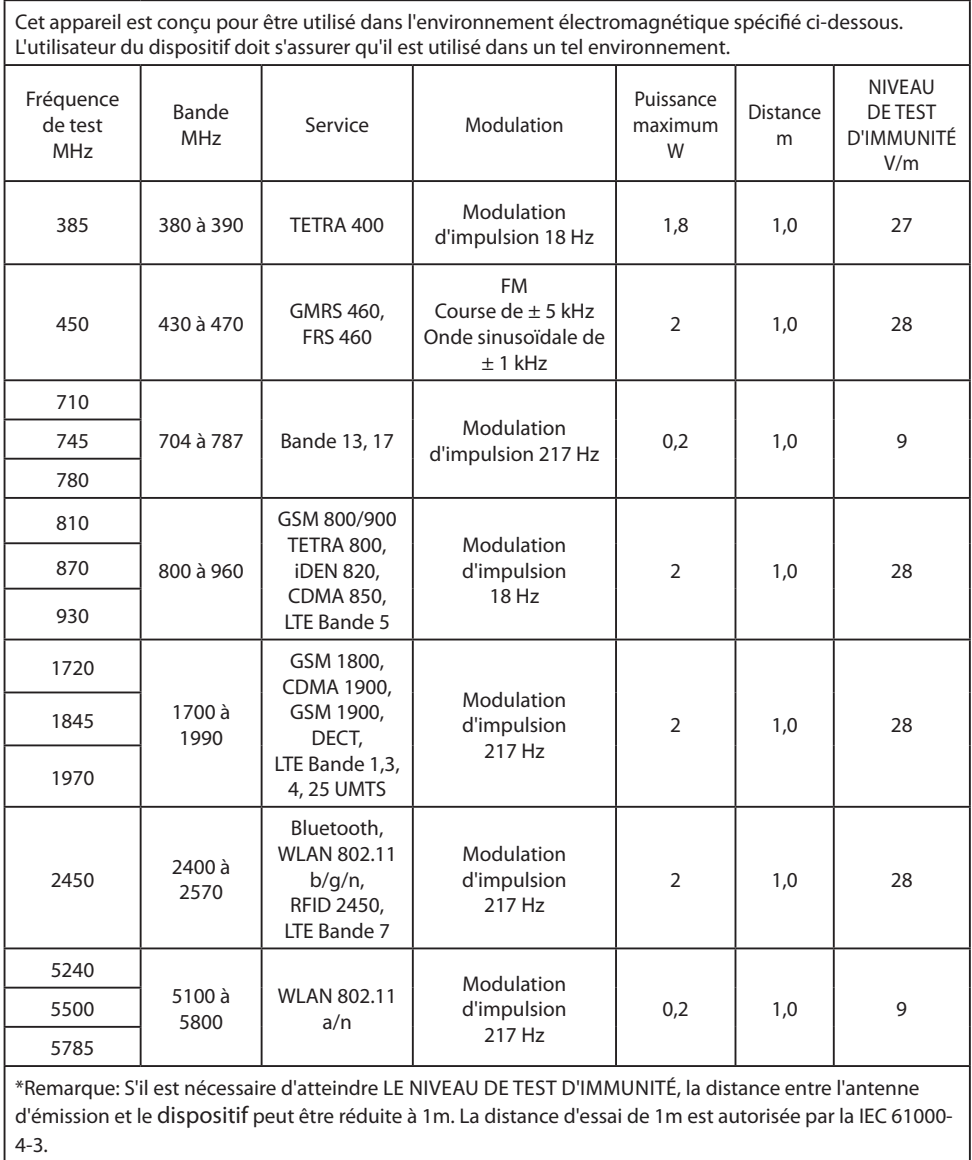

 $\overline{\phantom{a}}$ 

#### **4. Directives et déclaration du fabricant - immunité électromagnétique - pour les équipements et les systèmes ne servant pas à la vie**

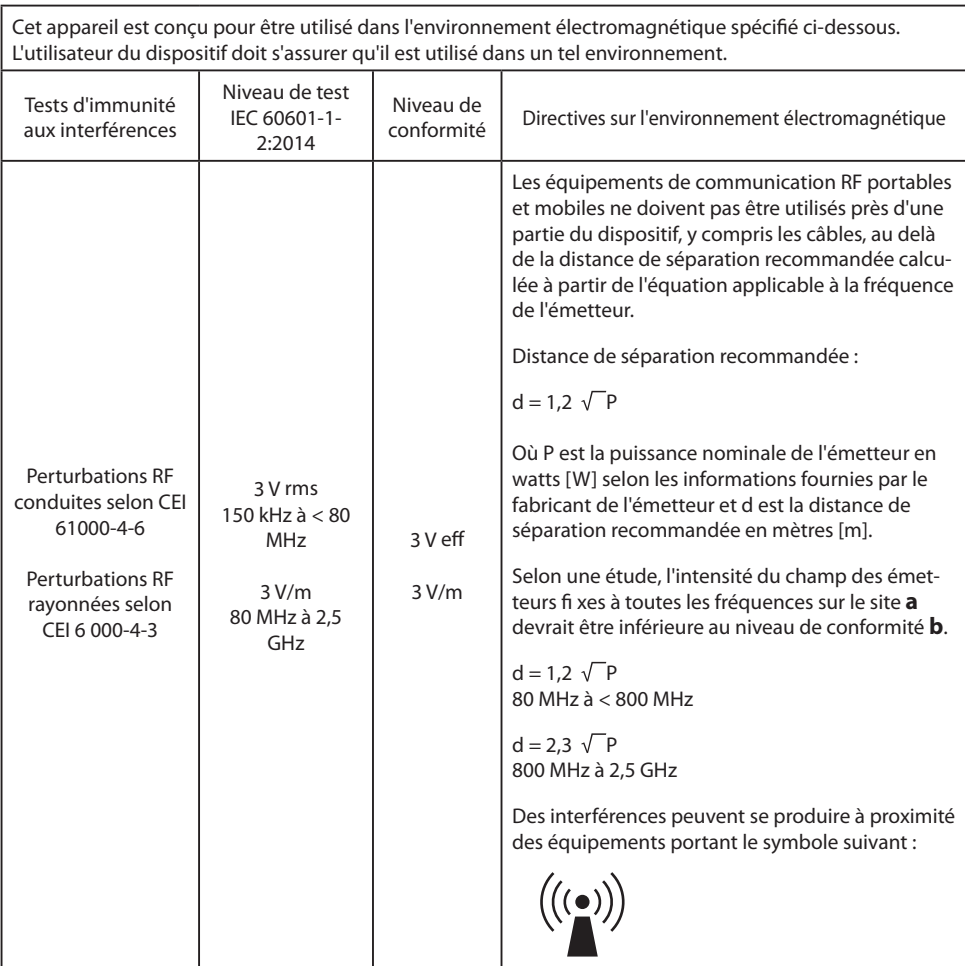

**Remarque :** Ces directives peuvent ne pas s'appliquer dans toutes les situations. La propagation des quantités électromagnétiques est affectée par les absorptions et les réflexions des bâtiments, des objets et des personnes.

**a** Les intensités de champ des émetteurs fixes, telles que les stations de base pour les téléphones radio (cellulaires / sans fi l) et les radios mobiles terrestres, la radio amateur, les émissions AM et FM et les émissions TV ne peuvent pas être prédites théoriquement avec précision. Pour évaluer l'environnement électromagnétique des émetteurs fixes, une étude de site doit être envisagée. Si l'intensité du champ mesurée à l'emplacement d'utilisation de l'appareil dépasse les niveaux de conformité ci-dessus, il convient de surveiller l'appareil pour en vérifier le fonctionnement normal. Si des performances inhabituelles sont observées, des mesures supplémentaires peuvent être nécessaires, telles qu'une orientation modifiée ou un emplacement différent pour l'appareil.

**b** Sur la plage de fréquences de 150 KHz à 80 MHz, les intensités de champ doivent être inférieures à 3 V/m.

#### **5. Distances de séparation recommandées entre les équipements de communication RF portables et mobiles et le dispositif**

Le dispositif est conçu pour être utilisé dans l'environnement électromagnétique dans lequel les perturbations RF sont contrôlées. L'utilisateur de l'appareil peut aider à prévenir les interférences électromagnétiques en maintenant une distance minimale entre les équipements de communication RF portables et mobiles (émetteurs) et l'appareil, en fonction de la puissance de sortie de l'appareil de communication, comme indiqué ci-dessous.

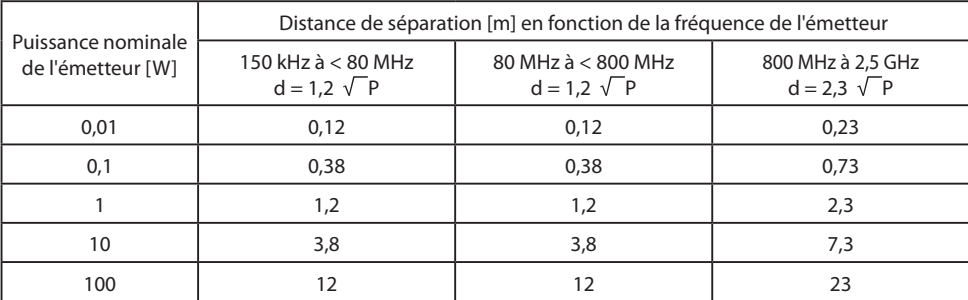

Pour les émetteurs dont la puissance de sortie maximale n'est pas indiquée ci-dessus, la distance de séparation recommandée **d** en mètres (m) peut être estimée à l'aide de l'équation applicable à la fréquence de l'émetteur, où **P** est la puissance nominale de sortie maximale de l'émetteur en watts ( W) selon le fabricant de l'émetteur.

### **Accessoires IPS720, IPS740DS, IPS740DG**

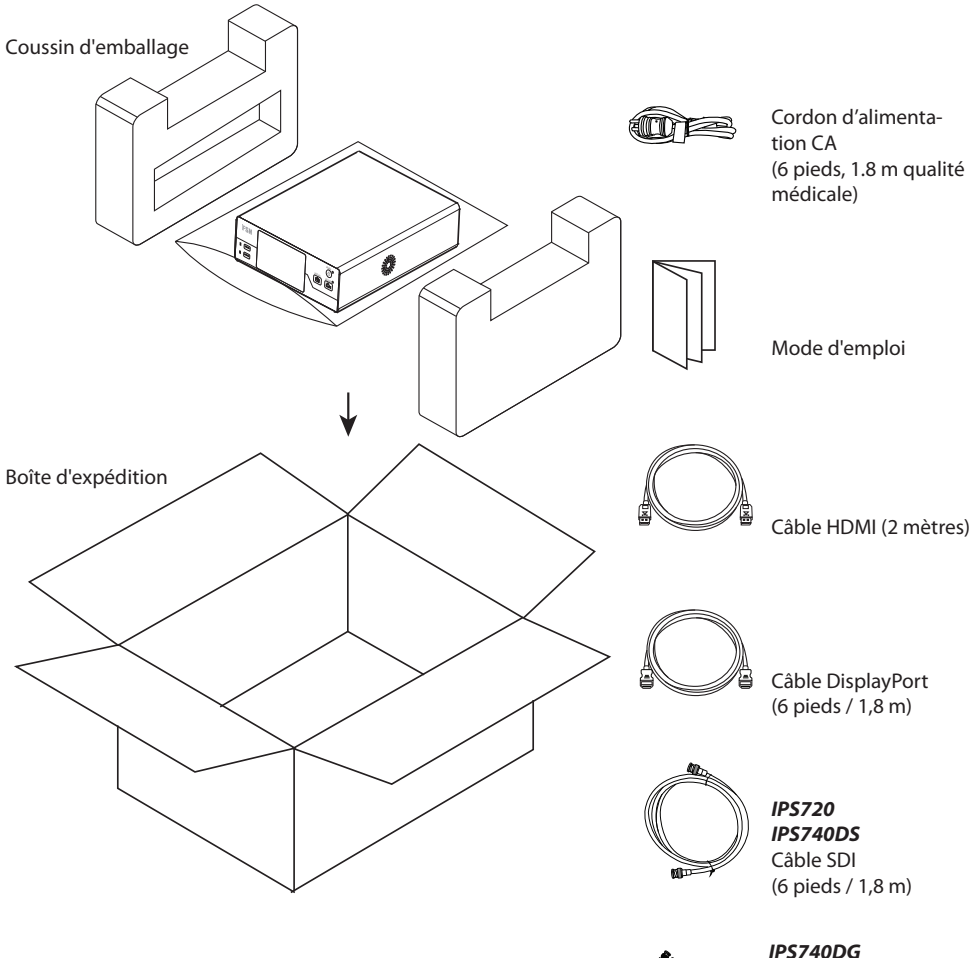

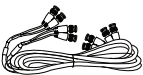

 4 câbles SDI (6 pieds / 1,8 m)

### **Panneau arrière IPS720**

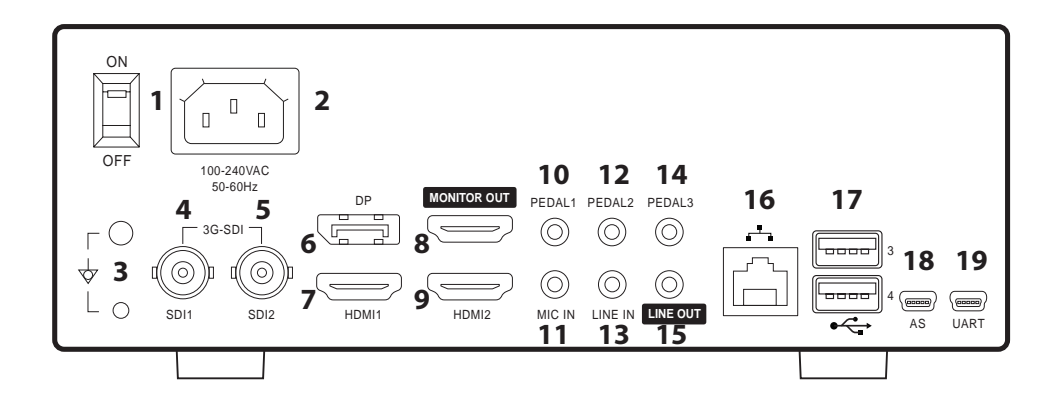

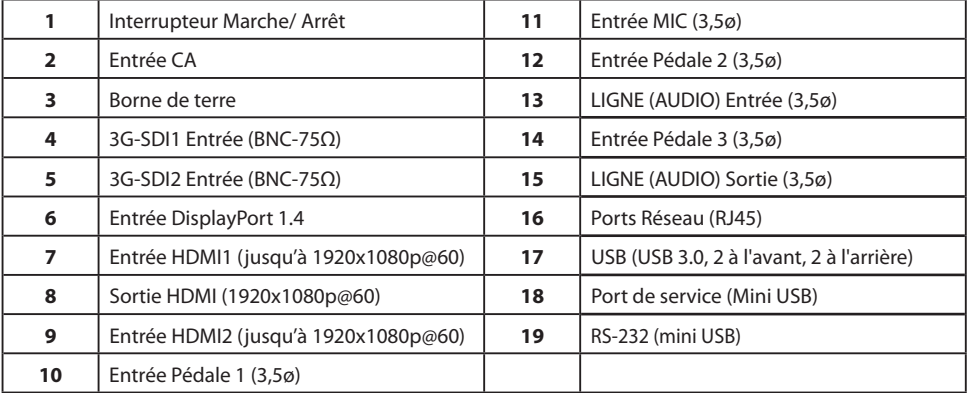

### **Panneau arrière IPS740DS, IPS740DG**

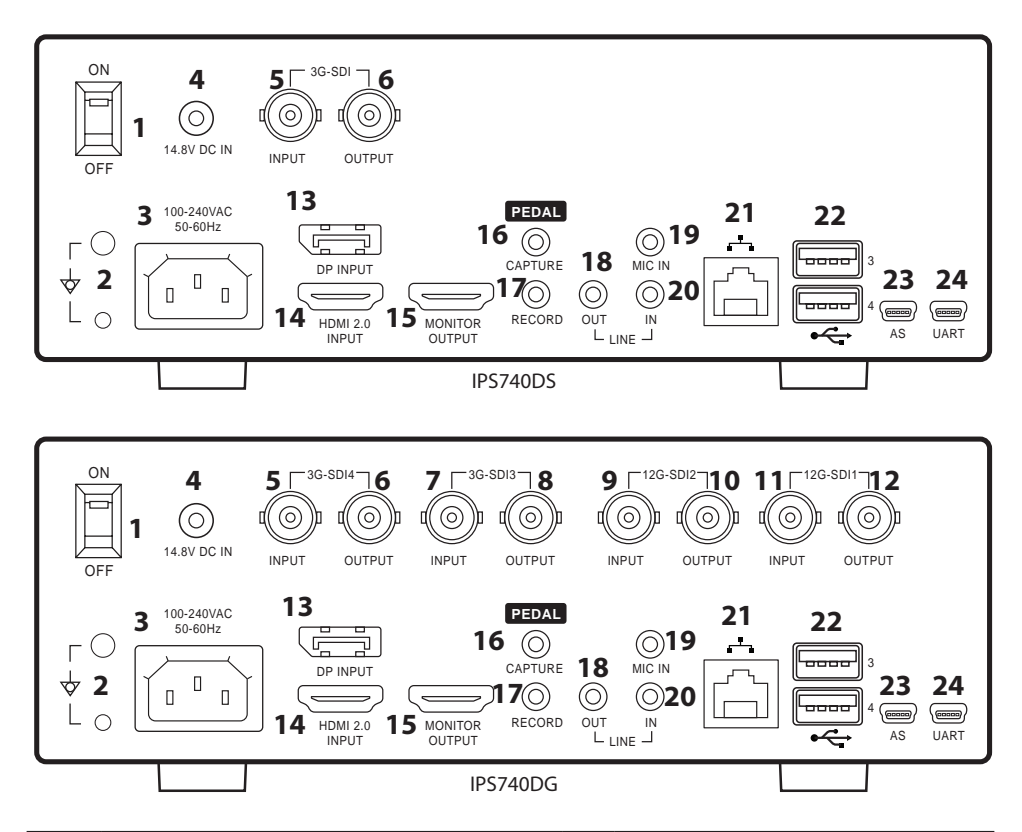

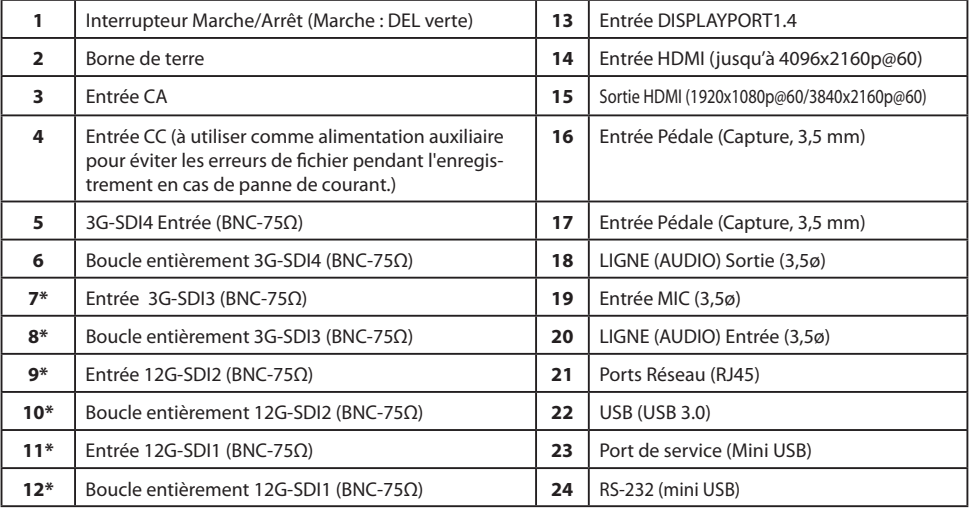

\*Connexions SDI disponibles sur IPS740DG

### **Panneau avant**

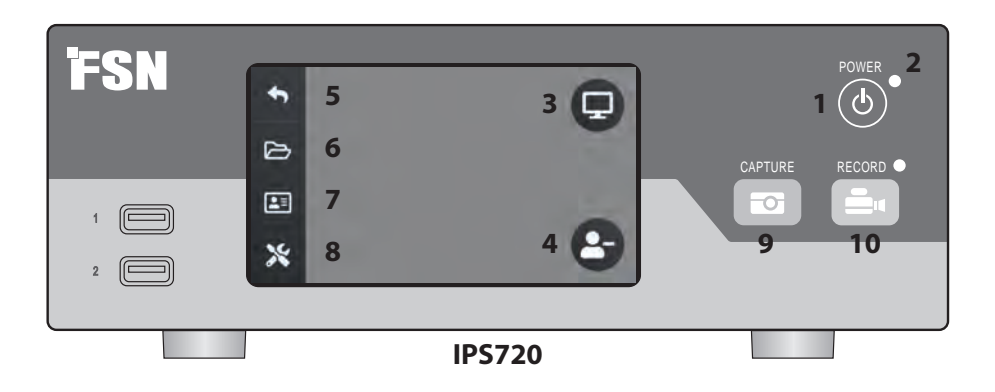

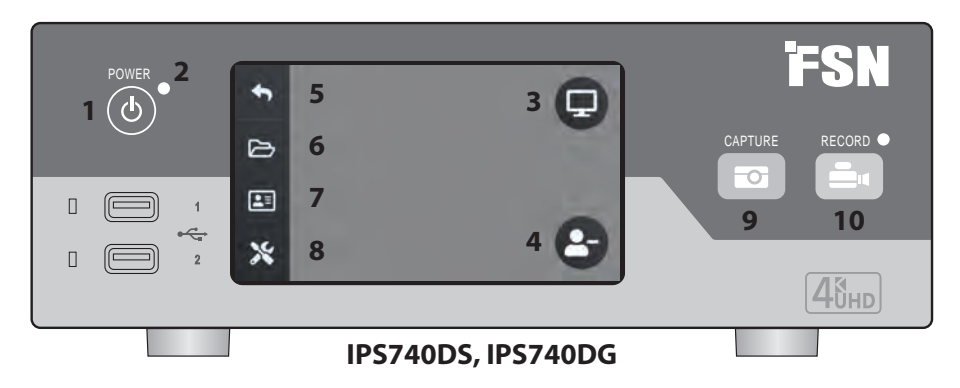

#### **1** Bouton **Marche / Arrêt.**

Avec l'interrupteur d'alimentation du panneau arrière en position Marche, appuyez sur pour démarrer le processus d'initialisation.

**3** Sélectionnez l'icône **MONITOR** pour passer au moniteur externe connecté. Dans ce mode, l'écran tactile peut également être utilisé comme pavé tactile.

**5** Revenez à l'icône de l'écran d'**Accueil**.

**7 LISTE DE TRAVAIL** L'icône récupère les informations patient stockées sur le serveur de Liste de Travail.

**9** bouton **CAPTURE**. La capture peut également être lancée à l'aide d'un moniteur connecté (écran tactile ou souris) ou avec le logiciel VACS.

**2** Indicateur **LED** lorsque l'interrupteur d'alimentation du panneau arrière est en position  $Marche \cdot$  Vert = veille Arrêt = L'unité fonctionne normalement.

**4** Créez une nouvelle **TÂCHE** lorsque le symbole plus (+) est affiché ou fermez une tâche active lorsque le symbole moins (-) est affiché.

**6** L'icône **FICHIER** gère les tâches, notamment : rechercher, modifier, copier, supprimer, stocker DICOM et imprimer.

**8** L'icône **CONFIGURATION** ouvre les paramètres pour les sources d'entrée, les types de fichiers, DICOM, le serveur, le réseau, l'heure locale, la pédale, la disposition d'impression et les options système.

**10** Bouton **CAPTURE**. L'enregistrement vidéo peut également être lancé à l'aide d'un moniteur connecté (écran tactile ou souris) ou avec le logiciel VACS.

### **Interface utilisateur - Panneau avant uniquement**

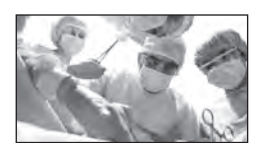

Source vidéo.

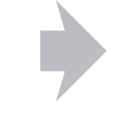

Connectez-vous à l'arrière de l'enregistreur.

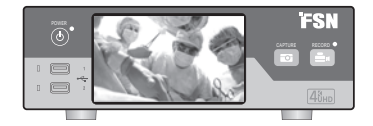

Le signal actif est prévisualisé sur l'écran LCD du panneau avant. Appuyez sur l'écran LCD pour afficher les icônes de : Accueil, Fichier, Liste de travail, Configuration, Moniteur (si connecté) et Tâche (créer nouvelle ou fermer active).

### **Interface utilisateur - Panneau avant et moniteur externe**

Le signal actif et les icônes sont prévisualisés sur le moniteur externe connecté.

#### **Option de contrôle 1**

Utilisez l'écran LCD du panneau avant comme pavé tactile pour déplacer le curseur et sélectionner des éléments sur le moniteur externe.

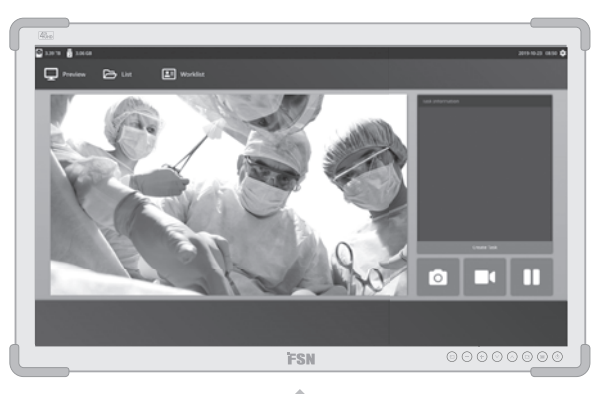

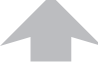

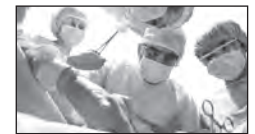

Source vidéo.

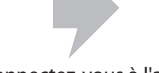

Connectez-vous à l'arrière de l'enregistreur.

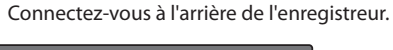

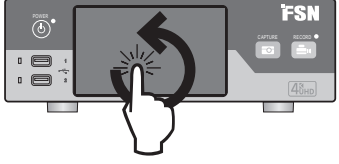

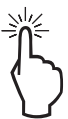

#### **Option de contrôle 2**

Utilisez un écran tactile connecté via USB comme moniteur externe pour déplacer le curseur et sélectionner des éléments sur l'interface.

#### **Option de contrôle 3**

Utilisez une souris et un clavier connectés via USB pour déplacer le curseur et sélectionner des éléments sur l'interface du moniteur externe.

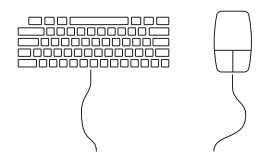

### **Mettre sous tension**

Déplacez l'interrupteur AC On/Off sur le panneau arrière en position Marche.

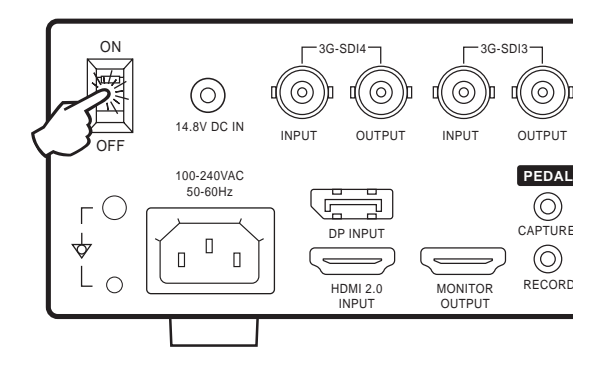

Appuyez sur le bouton d'alimentation sur le panneau avant pour démarrer le processus d'initialisation.

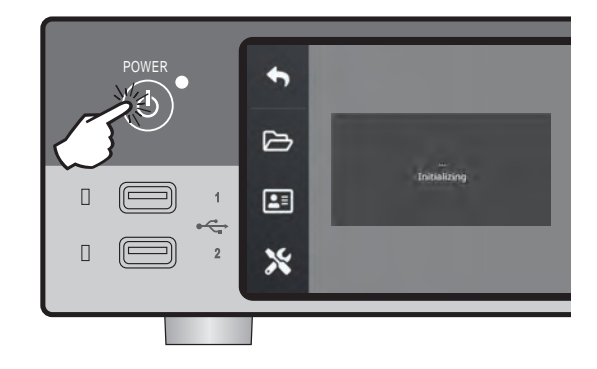

### **Mettre hors tension**

Appuyez sur le bouton d'alimentation sur le panneau avant et suivez les instructions sur l'interface utilisateur.

La mise hors tension avec cette méthode éteindra l'appareil, mais l'interrupteur Marche/Arrêt AC arrière restera en position Marche.

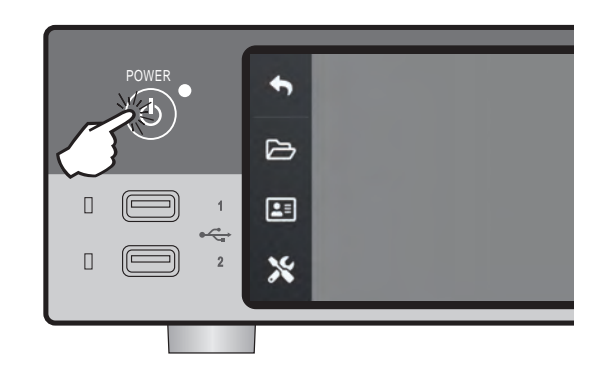

### **Date, heure, capacité de stockage des données**

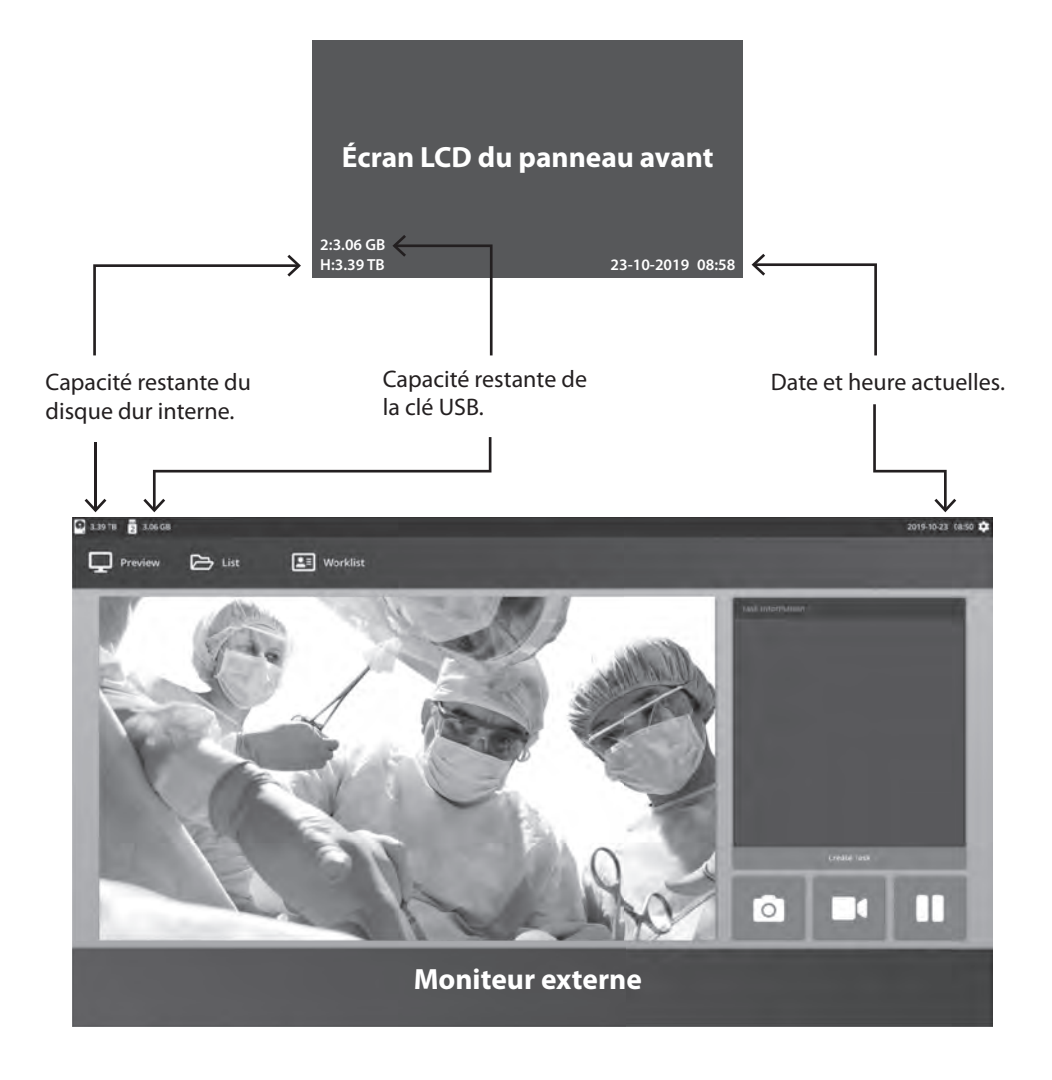

### **Tâches**

Une tâche est une collection d'images capturées ou enregistrées qui ont été créées au cours de la même session ou procédure. Les informations sur le patient sont associées au contenu d'une tâche. Une fois qu'une tâche a été fermée, il n'est plus possible d'y ajouter du contenu supplémentaire. Les images fixes peuvent être capturées à partir de la lecture vidéo d'une tâche. Les informations sur la tâche peuvent être modifiées après sa fermeture. Un numéro est automatiquement attribué par le système à chaque nouvelle tâche.

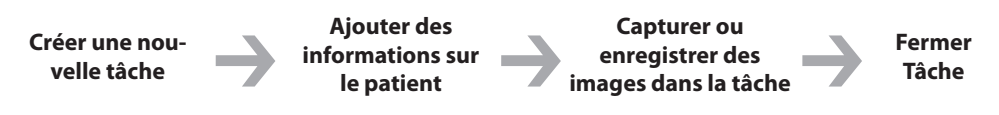

### **Créer une nouvelle tâche**

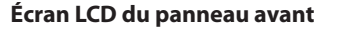

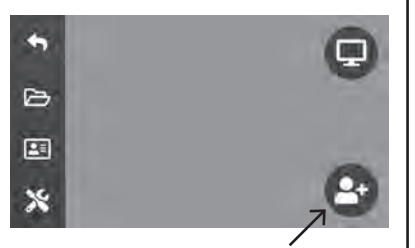

Sélectionnez pour créer une nouvelle tâche.

Remarque : le signe + dans l'icône signifie qu'une tâche n'est pas active actuellement.

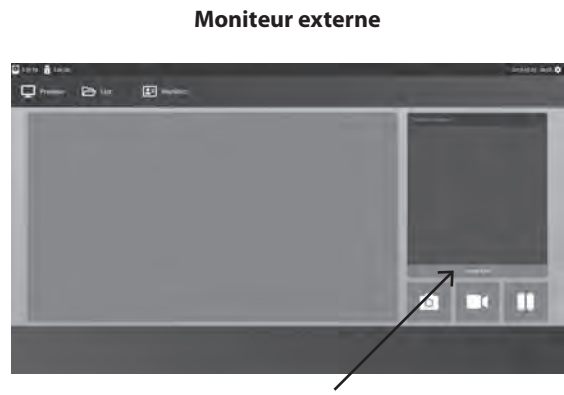

Sélectionnez pour créer une nouvelle tâche.

La boîte de dialogue Créer une tâche demande les informations suivantes : ID du patient, nom du patient, sexe du patient, date de naissance du patient, description de la tâche. Ces informations peuvent être saisies manuellement à l'aide du clavier de l'interface ou d'un clavier USB connecté.

Les informations peuvent également être importées à partir de la liste de travail d'un établissement, comme décrit plus loin dans ce guide.

### **Ouvrir une tâche existante**

Sélectionnez l'icône **FICHIER** pour gérer les tâches, notamment : rechercher, modifier, copier, supprimer, stocker DICOM et imprimer. Une fois qu'une tâche a été fermée, il n'est plus possible d'y ajouter du contenu supplémentaire. Les images fixes peuvent être capturées à partir de la lecture vidéo d'une tâche.

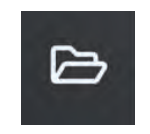

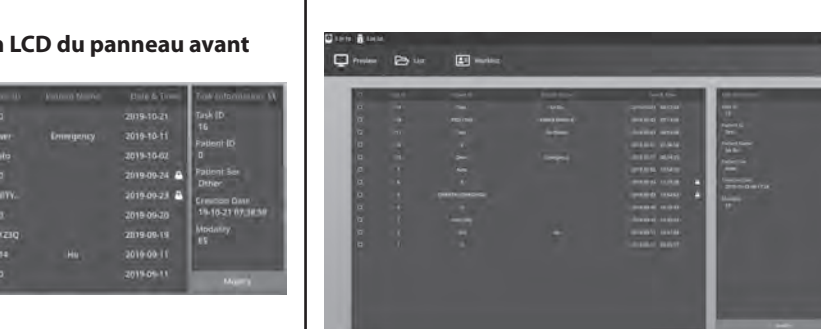

#### **Écran LCD du panneau avant**

### **Fermer la tâche**

 $\triangleright$  $\boxed{2}$ X

#### **Écran LCD du panneau avant**

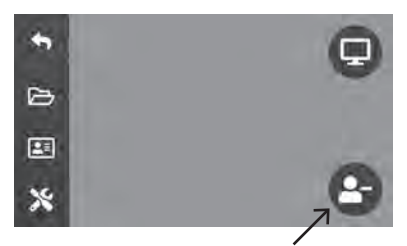

Sélectionnez pour fermer une tâche. Remarque : le signe– dans l'icône signifie qu'une tâche n'est pas active actuellement.

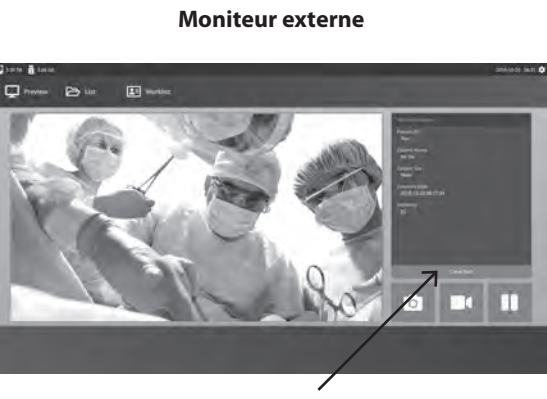

Sélectionnez pour fermer une tâche.

### **Capturer des images fixes**

Connectez un signal de source d'entrée. Assurez-vous qu'une tâche a été créée et que le signal de la source d'entrée est affiché dans la fenêtre de prévisualisation de l'écran LCD du panneau avant ou du moniteur externe.

**Écran LCD du panneau avant**

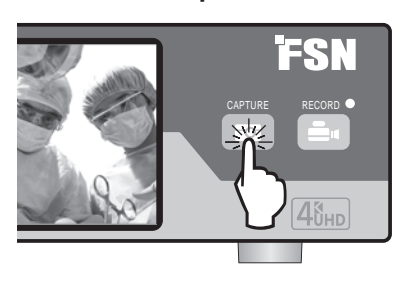

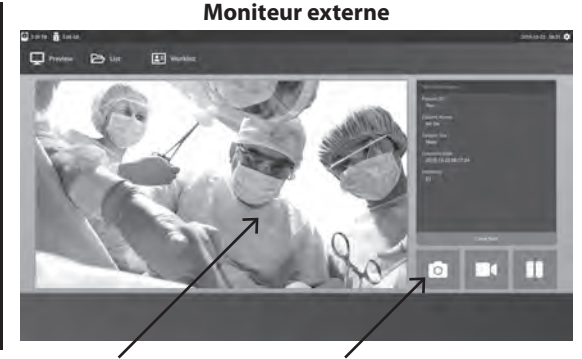

Sélectionnez l'icône de l'appareil photo ou appuyez sur l'écran d'aperçu du moniteur externe pour capturer une image. Un bip sonore signale que la capture a été effectuée. Un apercu de la capture s'affiche pendant 1,5 seconde.

Si une pédale est connectée à l'entrée de la pédale de capture à l'arrière de l'enregistreur, appuyer sur la pédale capturera une image fixe. Les images fixes capturées sont stockées dans la tâche pour une utilisation future.

### **Vues miniatures**

Chaque fois qu'une image fixe ou une vidéo est créée, un instantané miniature est généré dans la tâche ouverte. Double-cliquer sur n'importe quelle vignette ouvrira la visionneuse des détails du fichier.

La visionneuse des détails du fichier est présentée plus loin dans ce guide.

#### **Moniteur externe**

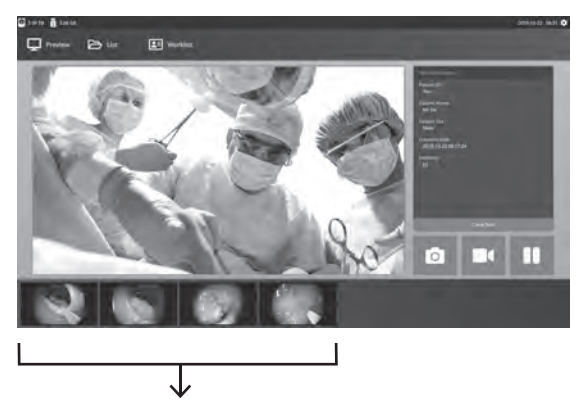

Instantanés miniatures d'images fixes capturées et de vidéos enregistrées.

### **Enregistrement vidéo**

Connectez un signal de source d'entrée. Assurez-vous qu'une tâche a été créée et que le signal de la source d'entrée est affiché dans la fenêtre de prévisualisation de l'écran LCD du panneau avant ou du moniteur externe.

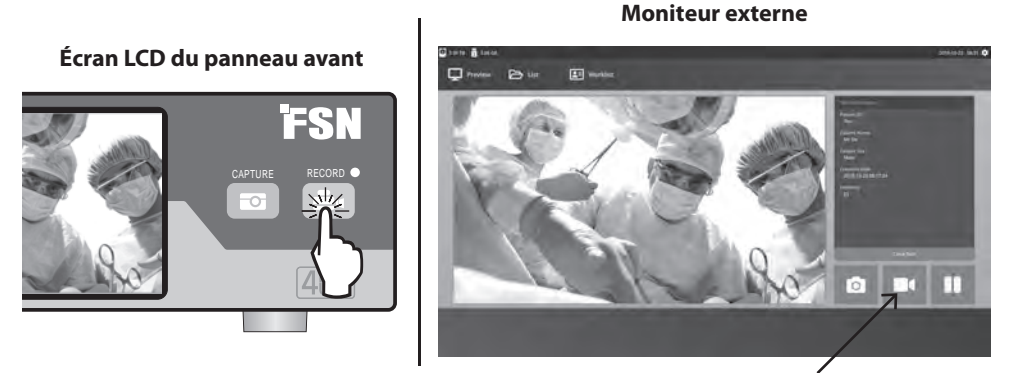

Sélectionnez l'icône de l'enregistreur vidéo pour enregistrer la vidéo. Un bip sonore et un symbole de point rouge signalent que le processus d'enregistrement est en cours. Sélectionnez à nouveau l'icône de l'enregistreur vidéo pour arrêter l'enregistrement.

Si une pédale est connectée à l'entrée de la pédale de capture à l'arrière de l'enregistreur, appuyer sur la pédale capturera une image fixe. Les fichiers vidéo enregistrés sont stockés dans la tâche pour une utilisation future.

### **Double enregistrement (IPS720)**

La fonction d'enregistrement double de l'IPS720 peut être configurée pour prévisualiser et enregistrer simultanément deux signaux de source d'entrée dans deux fichiers vidéo distincts ou dans un seul fichier vidéo avec deux canaux

Lors de la lecture d'un seul fichier vidéo contenant deux canaux, choisissez parmi quatre options de disposition d'écran qui apparaissent avec les autres commandes de lecture vidéo.

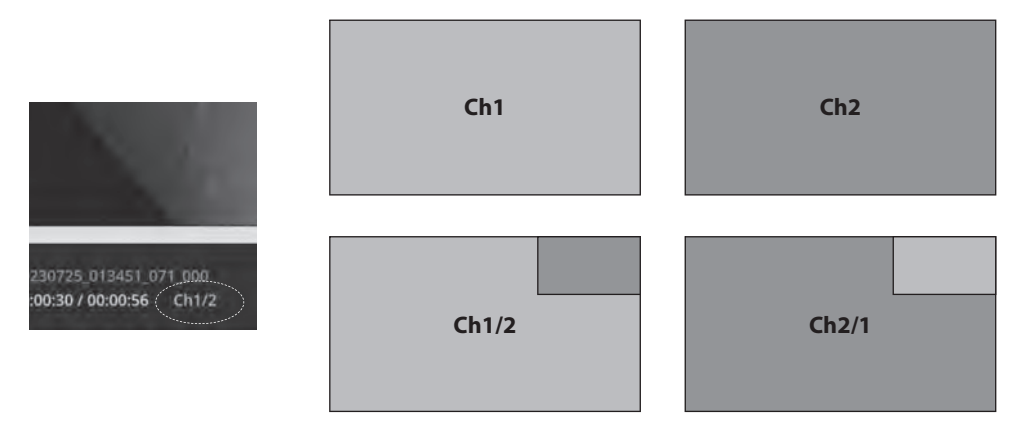

### Lecture de fichier alors qu'une tâche est encore ouverte

Avec une tâche toujours ouverte, double-cliquez sur la zone d'aperçu pour consulter et afficher les images et vidéos actuelles. Cela ouvrira la visionneuse des détails du fichier.

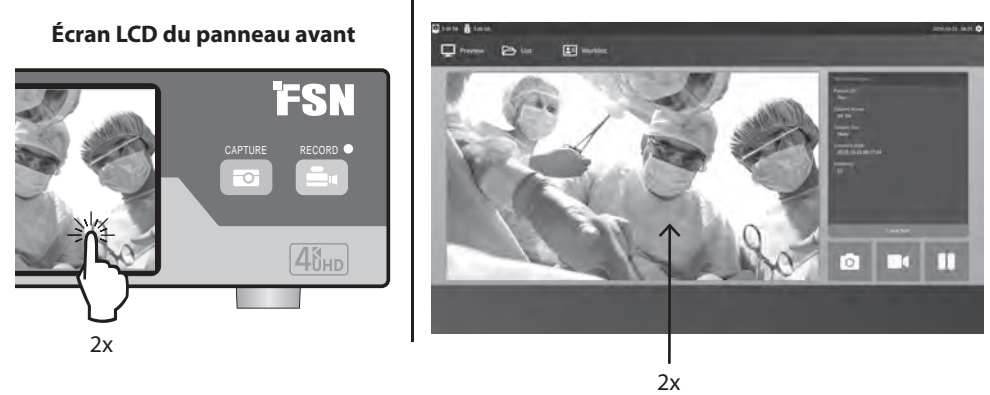

#### **Moniteur externe**

**Moniteur externe**

### Lecture de fichier après la fermeture d'une tâche

Double-cliquez sur une tâche et tous les fichiers contenus dans la tâche s'afficheront dans la fenêtre de gauche.

Double-cliquer sur n'importe quelle vignette pour ouvrir la visionneuse des détails du fichier.

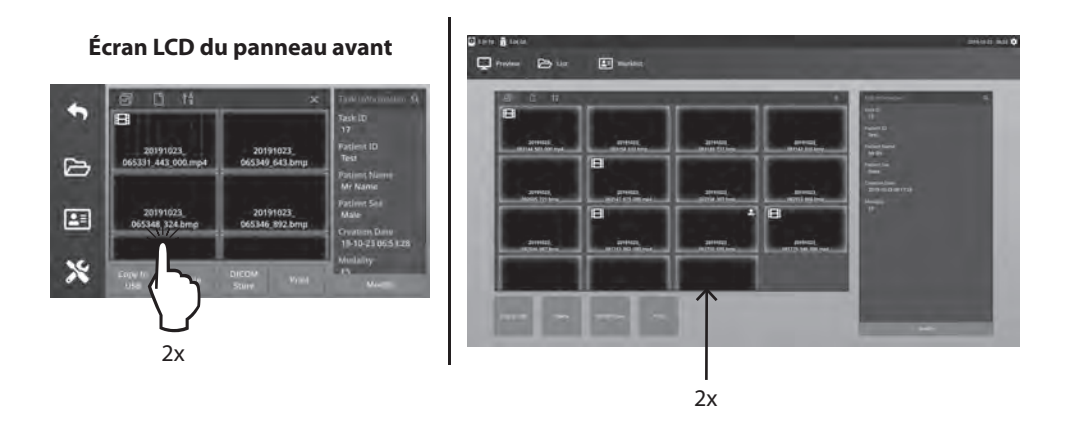

### **Visualiseur de détails de fichier**

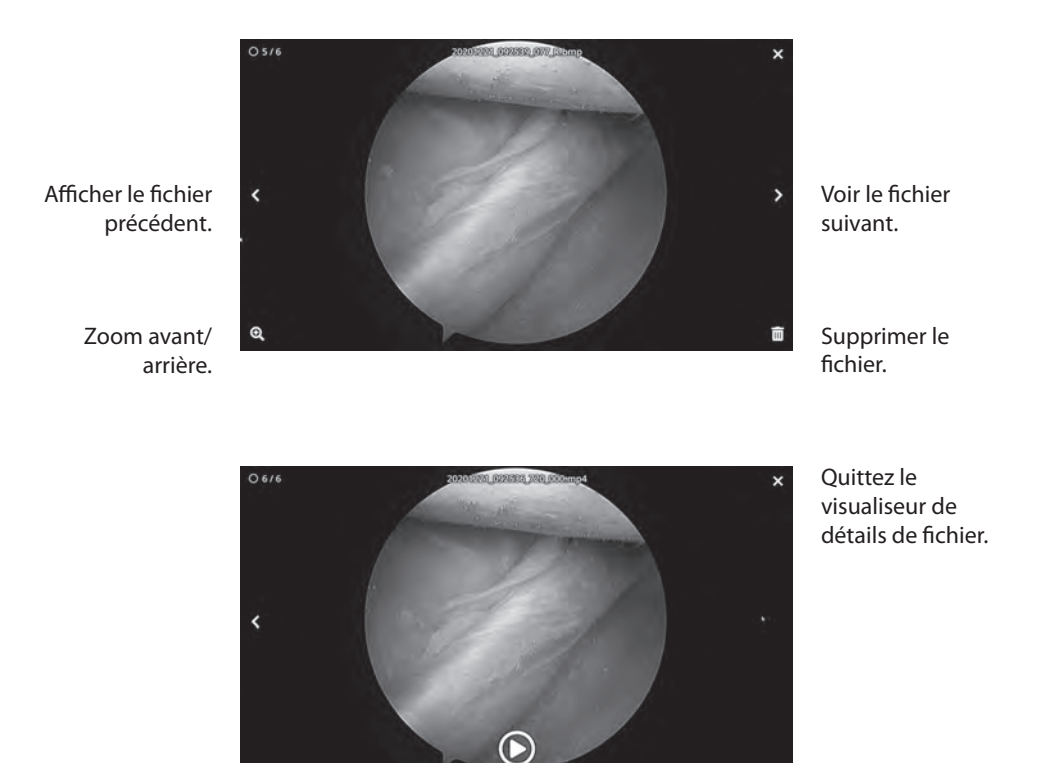

Lire la vidéo.

Double-cliquez sur une vidéo en cours de lecture pour revenir à la visionneuse des détails du fichier.

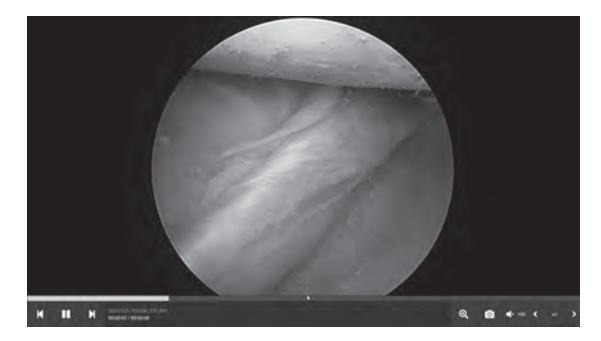

Progression de la vidéo.

> Vidéo précédente dans la tâche. Pause. Vidéo suivante dans la tâche.

Zoom avant/arrière. Capture d'image à partir d'une vidéo. Volume sonore. Vitesse de lecture. Sélectionnez l'icône **FICHIER** pour gérer les tâches, notamment : rechercher, modifier, copier, supprimer, stocker DICOM et imprimer.

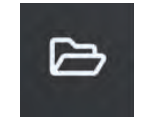

Dans la liste des tâches enregistrées, sélectionnez une tâche en cliquant sur la case à gauche de la colonne ID patient. Cela ouvre plusieurs actions qui peuvent être appliquées à la tâche, notamment : Copier sur USB, supprimer, magasin DICOM, imprimer et modifier. Utilisez l'icône de loupe en haut à droite pour rechercher des tâches pour un contenu spécifique.

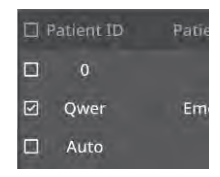

#### **Moniteur externe**

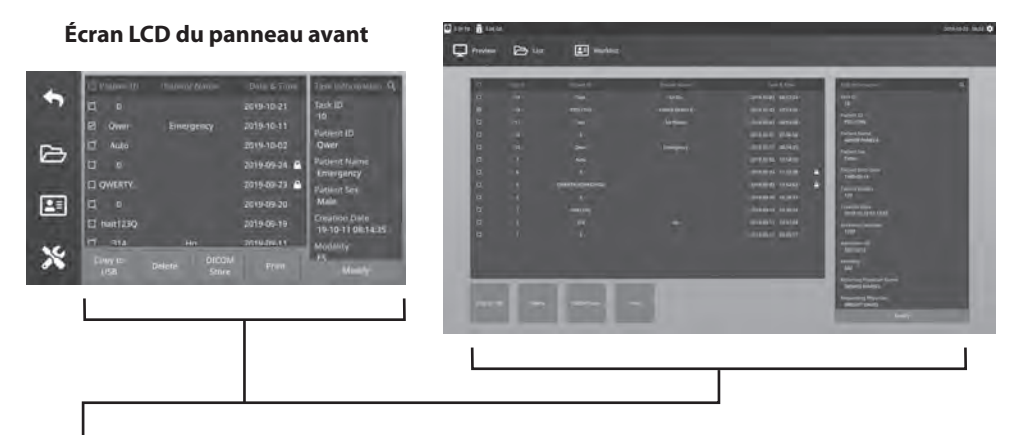

#### **Actions de tâche**

- Copier vers USB Copie la tâche sélectionnée sur une clé USB. Toutes les clés USB connectées au système seront affichées en tant qu'options.
- Supprimer Supprime la tâche sélectionnée.
- DICOM Store Envoie la tâche sélectionnée au serveur PACS.
- Imprimer Imprime la tâche sélectionnée. La mise en page d'impression, 1x1 Paysage par exemple, est affichée dans la barre de titre de la fenêtre de dialogue.
- Modifier Permet de modifier les informations patient d'une tâche.

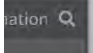

L'icône de loupe dans le coin supérieur droit recherchera des tâches pour un contenu spécifique. En laissant tous les critères vides, toutes les tâches sont répertoriées dans les résultats de la recherche.

### **Actions de fichier**

Double-cliquez sur une tâche et tous les fichiers contenus dans la tâche s'afficheront dans la fenêtre de gauche.

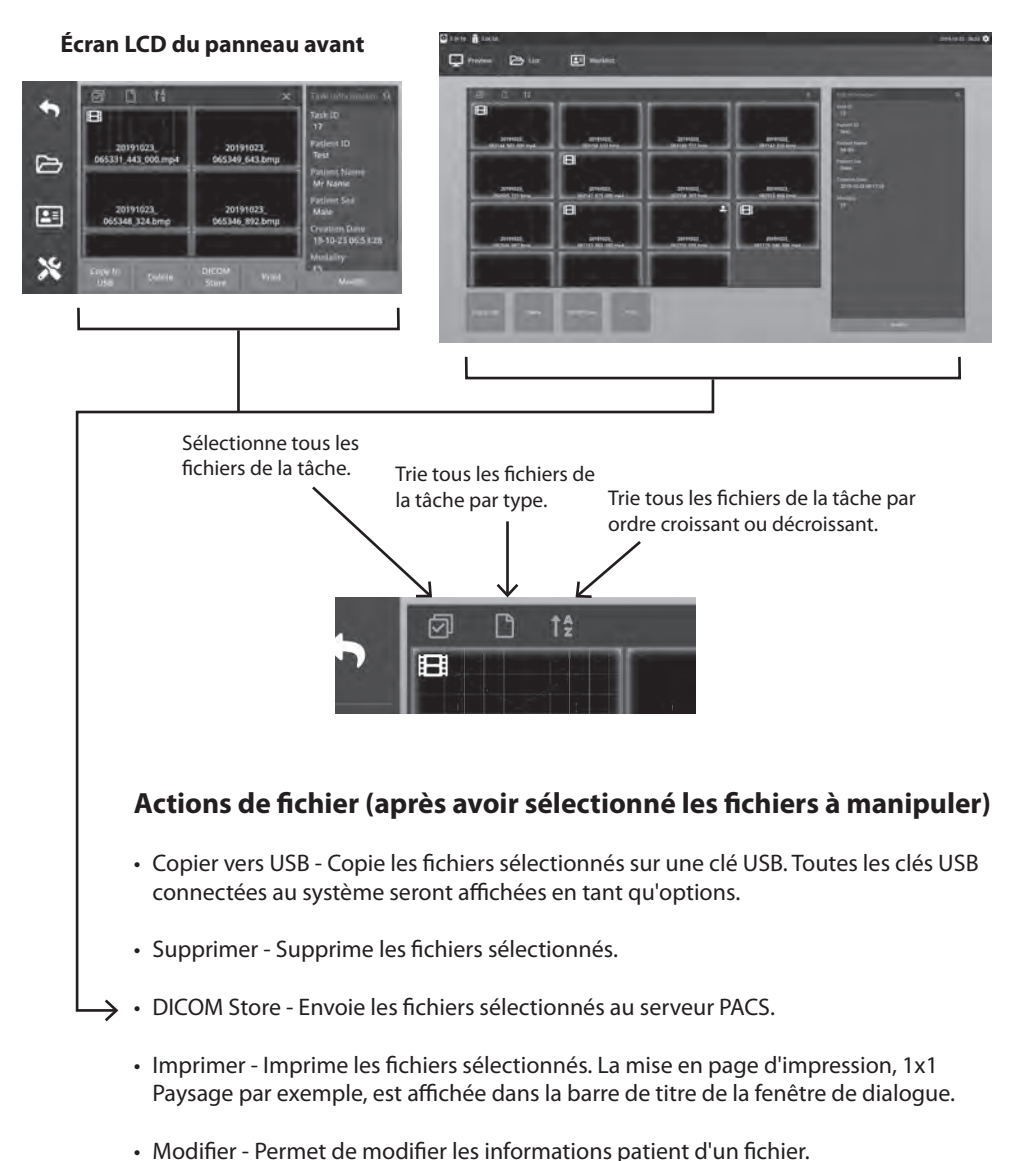

#### **Moniteur externe**

L'icône de loupe dans le coin supérieur droit recherchera un contenu spécifique.

### **Création de tâches à l'aide des informations de la liste de travail**

Avant de récupérer les informations de la liste de travail, les paramètres du serveur de liste de travail doivent être correctement configurés dans le menu Configuration -> Système.

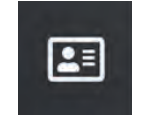

Sélectionnez l'icône LISTE DE TRAVAIL. Les informations patient stockées sur le serveur de liste de travail seront présentées dans la fenêtre de gauche. Cliquez sur un élément de la liste de travail et les informations détaillées associées à l'élément sont présentées dans la fenêtre de droite.

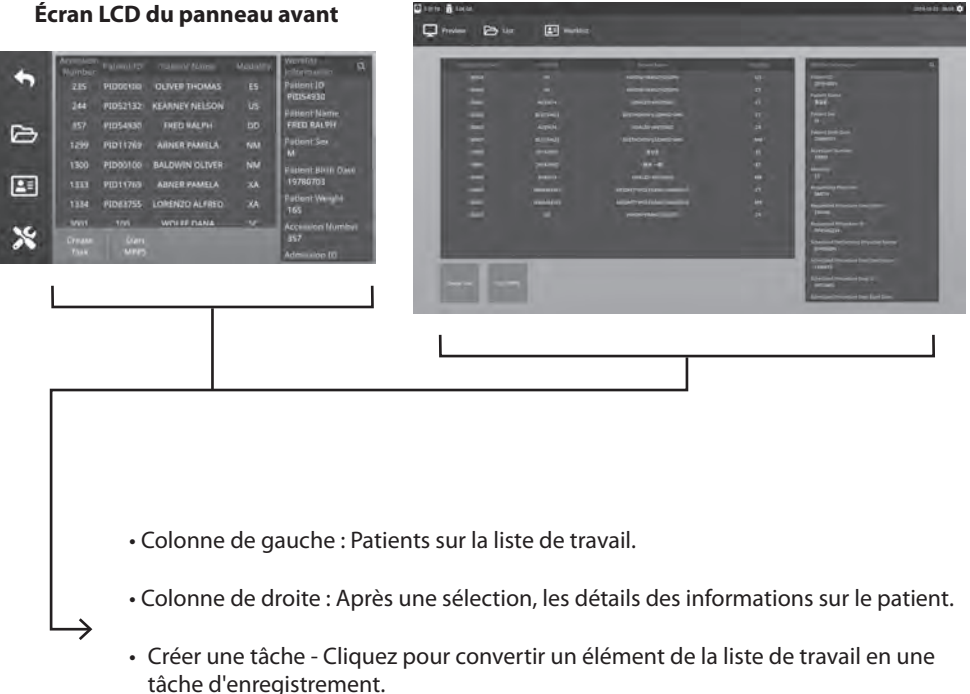

- 
- Démarrer MPPS (Étape de Modalité de Procédure Exécutée)

### **Configuration IPS720**

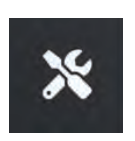

Sélectionnez l'icône **CONFIGURER**, l'image de la clé sur l'écran LCD ou l'image de l'engrenage sur le moniteur externe, pour gérer les paramètres du système comme indiqué ci-dessous. Si la protection par mot de passe a été activée, la boîte de dialogue d'authentification par mot de passe s'ouvrira.

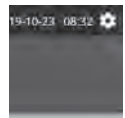

#### **Écran LCD du panneau avant**

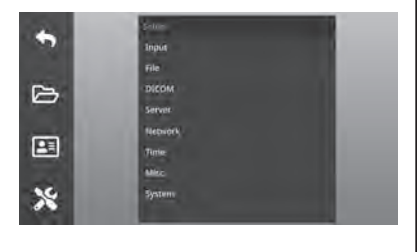

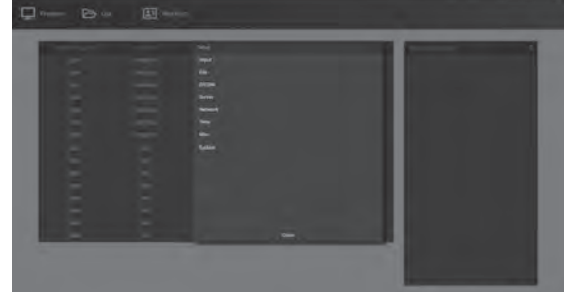

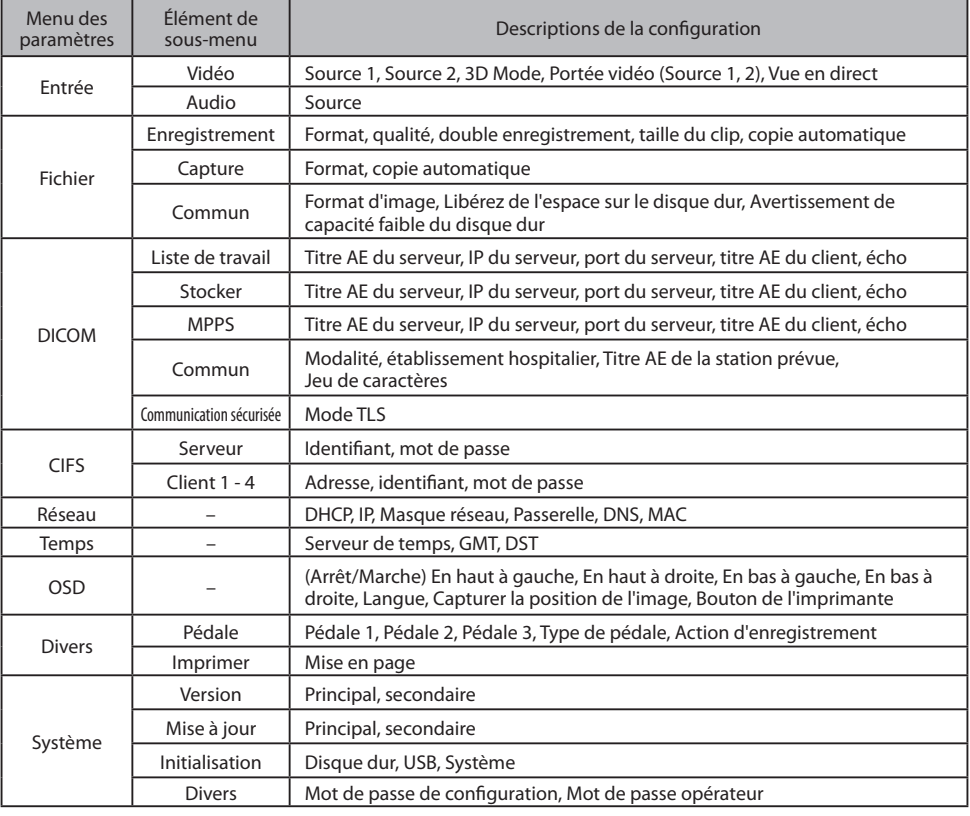

### **Configuration IPS740DS, IPS740DG**

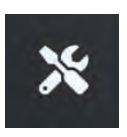

Sélectionnez l'icône **CONFIGURER**, l'image de la clé sur l'écran LCD ou l'image de l'engrenage sur le moniteur externe, pour gérer les paramètres du système comme indiqué ci-dessous. Si la protection par mot de passe a été activée, la boîte de dialogue d'authentification par mot de passe s'ouvrira.

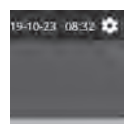

#### **Écran LCD du panneau avant**

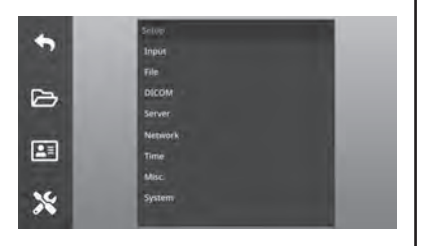

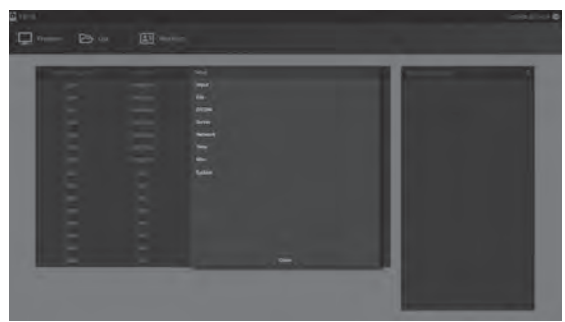

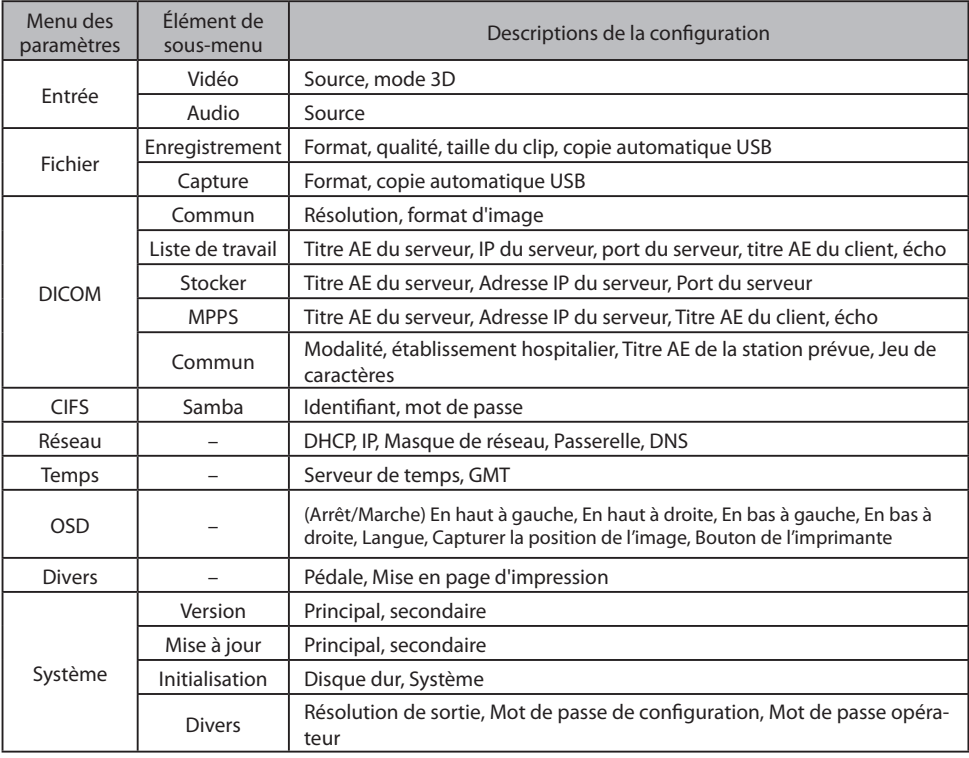

### **Temporisation entrée/sortie**

#### $\left| \begin{array}{c} PST20 \end{array} \right|$   $\left| \begin{array}{c} PST40DS \end{array} \right|$   $\left| \begin{array}{c} R\acute{e}solution \end{array} \right|$   $\left| \begin{array}{c} PST20 \end{array} \right|$ Fréquence (KHz) Vertical Fréquence (KHz) Horloge Fréquence (KHz) • | • | • | 640 x 480 | 31,47 | 59,94 | 25,173 • | • | • | 800 $\times$ 600 | 37,88 | 60,32 | 40,00 • | • | • | 1024 x 768 | 48,36 | 60,00 | 65,00 • | • | • | 1280 $\times$ 720 | 44,76 | 60,00 | 74,486 • | • | • | 1280 $\times$ 1024 | 63,98 | 60,02 | 108,50 • | • | • | 1920 x 1200 | 74,04 | 59,95 | 154,00 • | • | • | 720p | 45,00 | 60,00 | 74,25 • **| • | • |** 1080i | 33,75 | 60,00 | 74,25 • | • | • | 1080p | 67,50 | 60,00 | 148,50 •  $\vert$  • 3840 x 2160p 135,00 60,00 594,00 •  $\vert$  •  $\vert$  4096 x 2160p  $\vert$  135,00  $\vert$  60,00  $\vert$  594,00

#### Entrée HDMI

#### Entrée DisplayPort

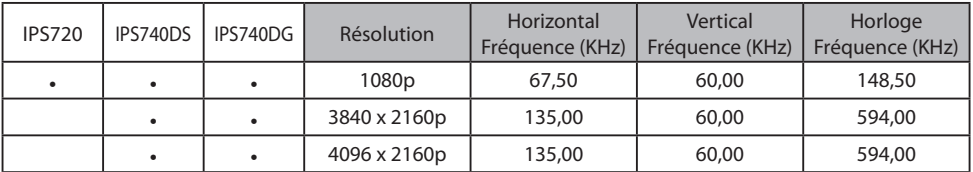

#### Entrée SDI

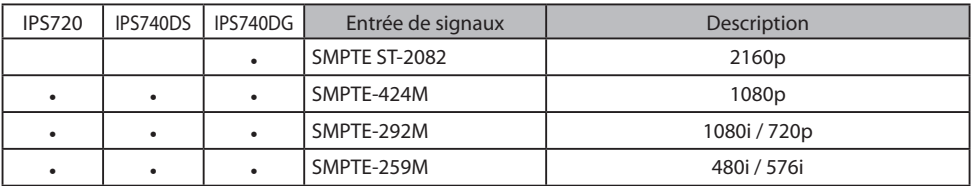

#### Sortie HDMI

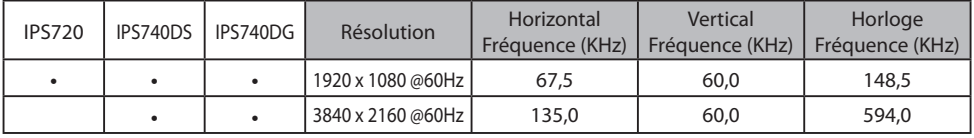

#### Sortie en boucle SDI

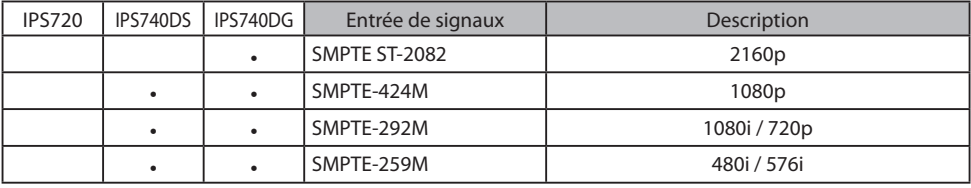

### **Spécifi cations générales IPS720**

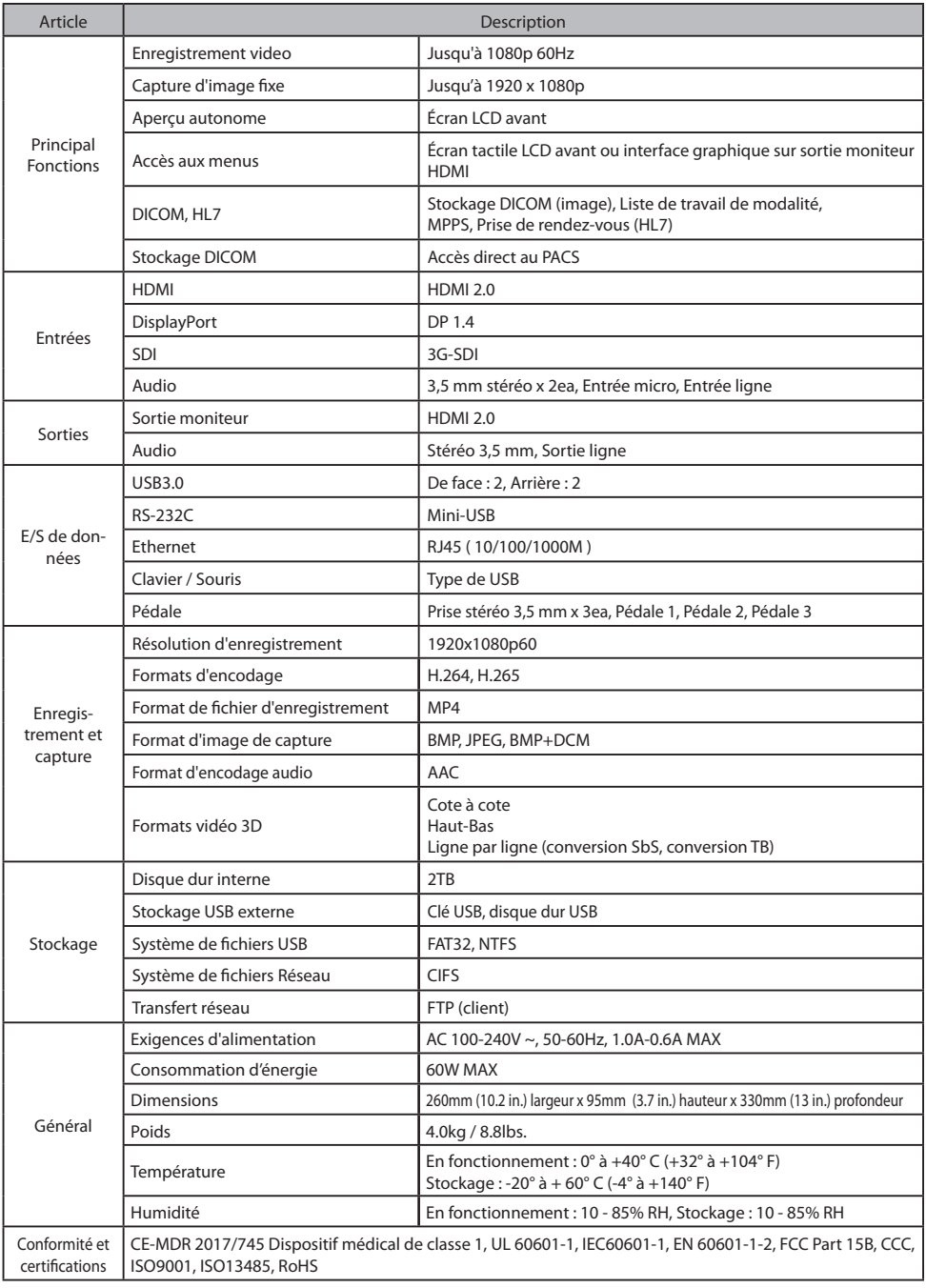

## **Spécifi cations générales IPS740DS, IPS740DG**

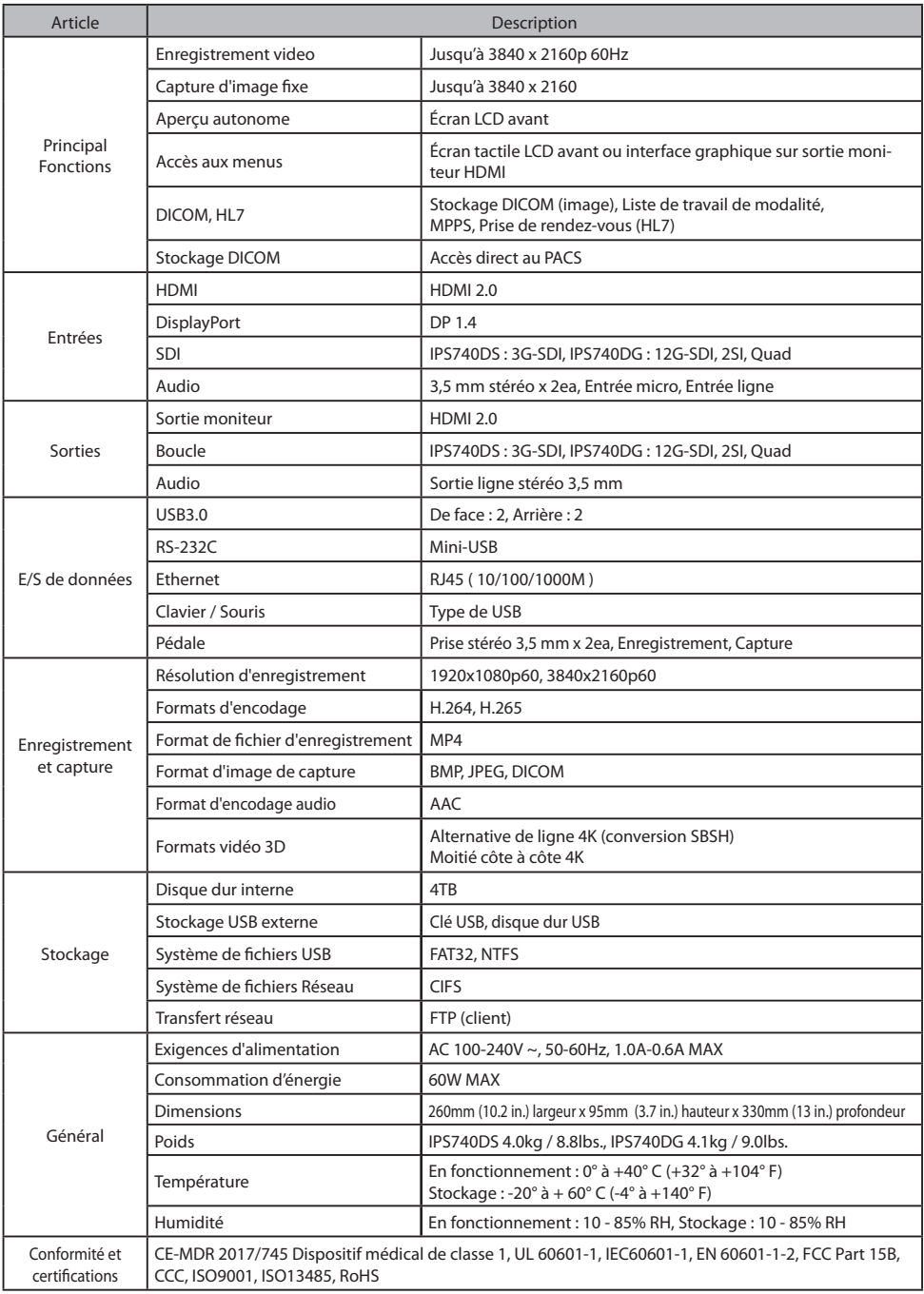

### **Dimensions**

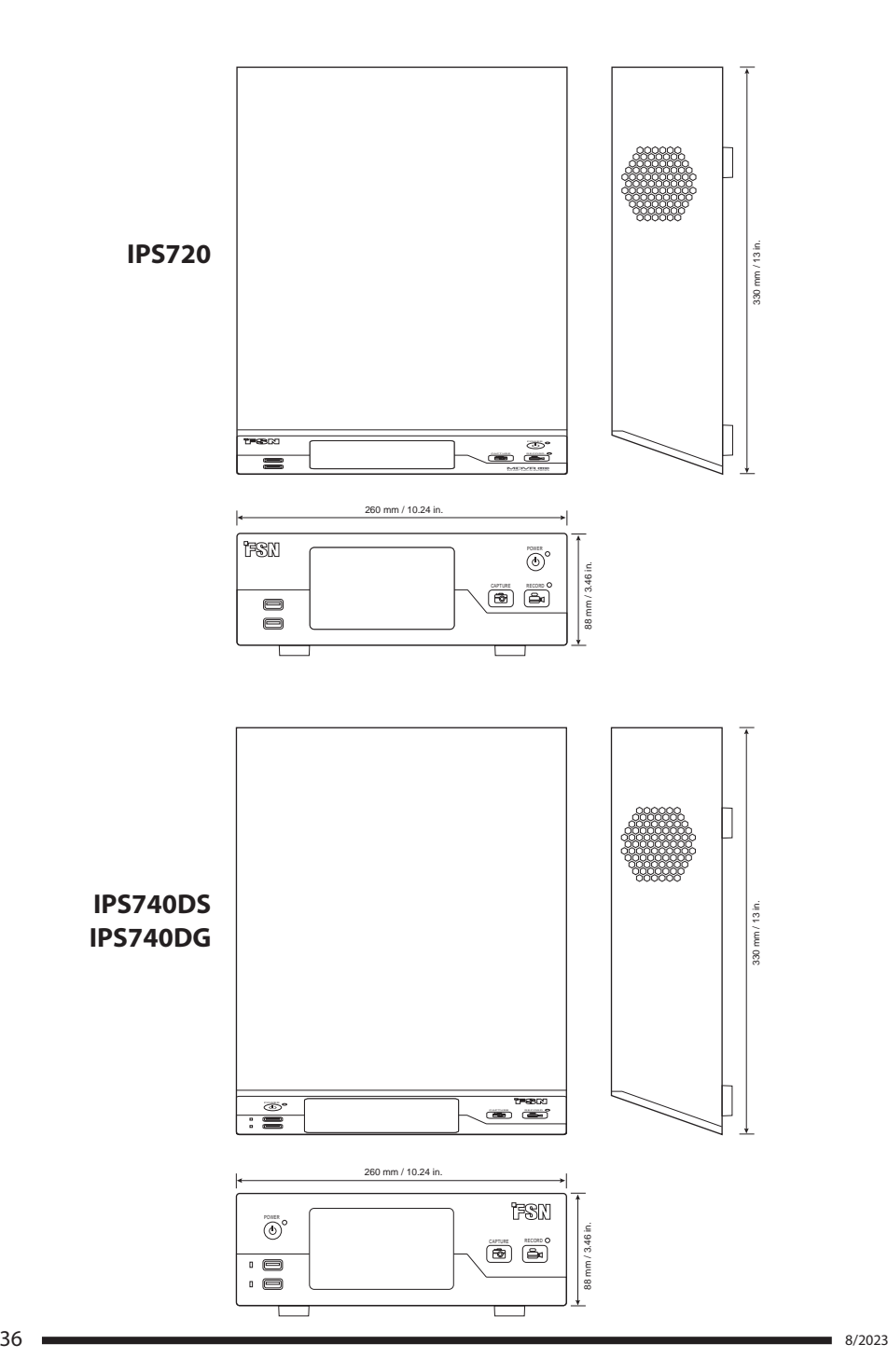

#### **Instructions de nettoyage**

Suivez les protocoles de votre hôpital au regard de la manipulation du sang ainsi que des fluides corporels. Nettoyez le dispositif a l'aide d'un mélange dilue de détergent doux et d'eau. Utilisez un chiffon doux ou un tampon. L'utilisation de certains détergents peut-être la cause de dégradation des étiquettes et de composants en plastiques du produit. Consultez le fabricant du nettoyant afin de déterminer si l'agent actif est compatible. Ne laissez aucun liquide pénétrer le dispositif.

- 1. Nettoyer le boitier avec un chiffon doux en coton légèrement humidifié avec un agent de nettoyage spécial pour équipements médicaux.
- 2. Répéter action avec de l'eau seulement.
- 3. Essuver avec un chiffon sec.

Le boitier a été testé pour la résistance avec les produits suivants:

• Nettoyant désinfectant Virex Prêt à l'emploi • Désinfectant Misty Clear citron 10 • Nettoyant tout usage Misty • Nettoyant tout usage Misty Cleaner II • Nettoyant tout usage et lave vitre Zep • Klear Écran • Écrans TFT (Kontakt Chemie) • Mousse Incidin (Ecolab) • Microzid • Détergent doux • Alcool Isopropyl de concentration < 5% • Eau de javel (sodium hypochlorite générique, solutions diluées a 5,25% sodium hypochlorite avec de l'eau entre 1:10 et 1:100) • Mousse désinfectante nettoyante de l'hôpital

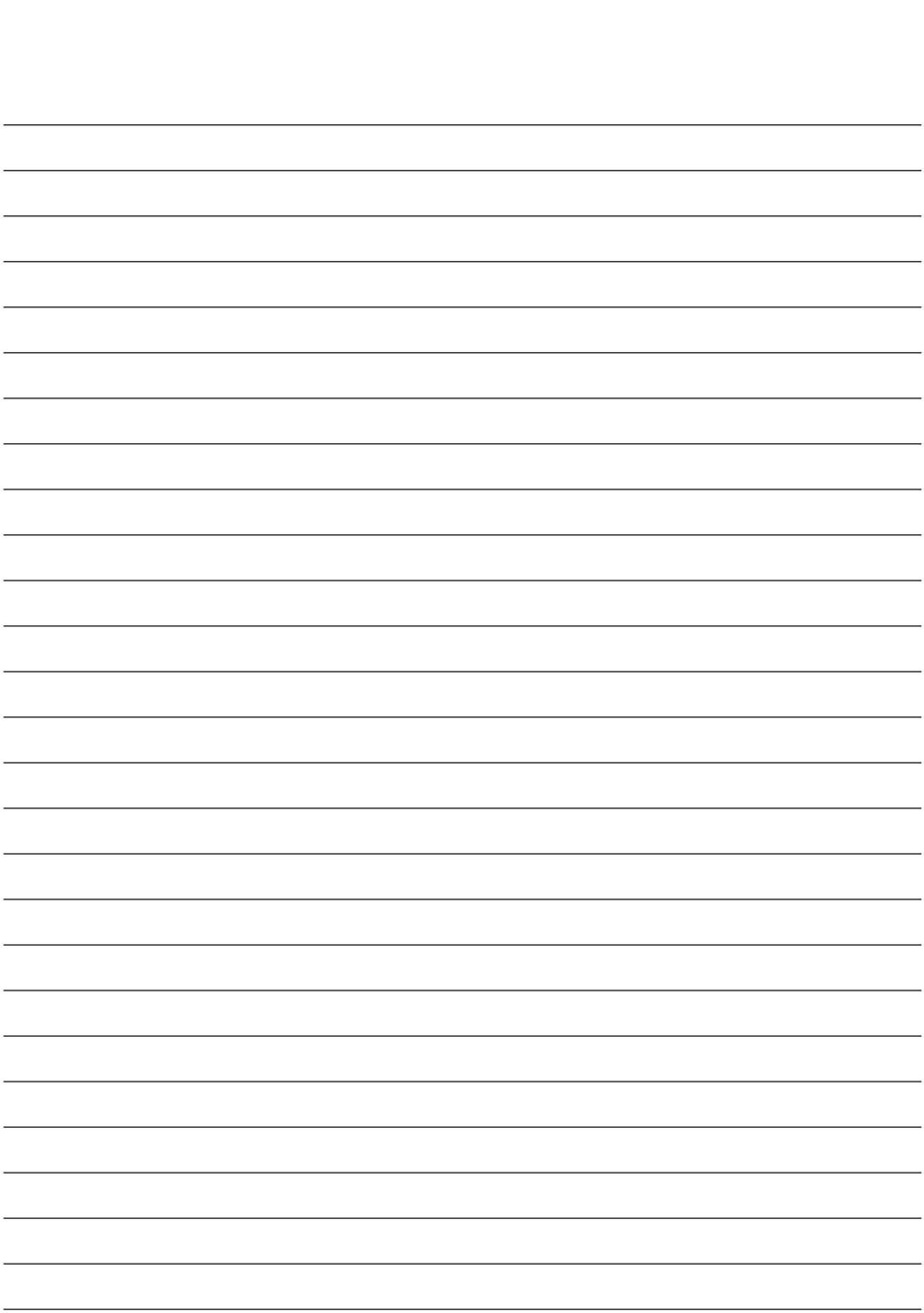

### **Merci d'avoir choisi notre produit.**

#### **Service**

Contactez le service client approprié répertorié ci-dessous pour obtenir des informations ou une assistance sur le produit.

#### **Garantie**

Un an, pièces et main d'oeuvre.

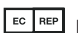

 $E<sub>C</sub> REP$  EC Représentant KTR Europe GmbH Mergenthalerallee 77, Eschborn 65760, Germany Tel: +49(0)6196-887170

### **EXP** FORESEESON GmbH

Industriestrasse 38a, 63150 Heusenstamm, Allemagne Tel. +49(0)6104-643980

### **EXAMPLE FORESEESON UK Ltd.**

1 Wolsey Road, East Molesey Surrey, KT8 9EL Royaume Uni Tel. +44-(0)208-546-1047

### **EXP** FORESEESON KOREA

404B, Pangyoinnovalley B, 253 Pangyo-ro, Bundang-gu, Seongnam-si, Gyeonggi-do, Corée, 463-400 Tel. +82(31)8018-0780 Fax. +82(31)8018-0786

### **FORESEESON (Shanghai) Medical Equipment Co., Ltd.**

Room 8E, No. 89 Building 1122 North Qinzhou Road Xuhui, Shanghai 200233 ,China Tel: 86-21-6113-4188

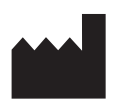

#### **FORESEESON CUSTOM DISPLAYS, INC.**

2210 E. Winston Road, Anaheim, CA 92806 USA Tel. 1-714-300-0540 Fax. 1-714-300-0546

FSN2070 10/2022 Rev. - 8/2023 Les spécifications sont sujettes à modification avec ou sans préavis.

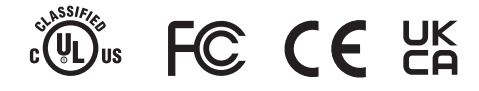

**www.fsnmed.com**